# Contents

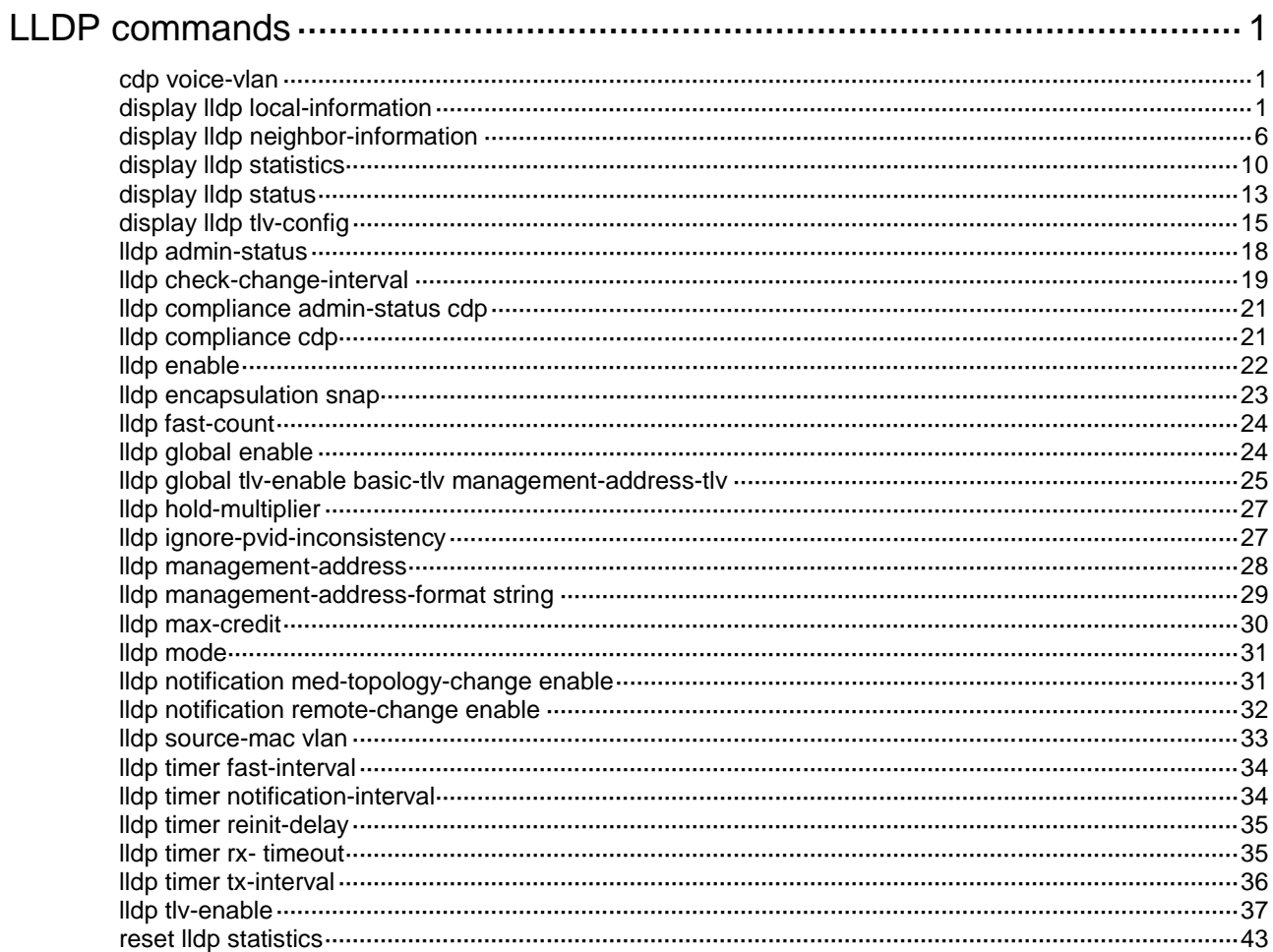

# <span id="page-1-0"></span>**LLDP commands**

# <span id="page-1-1"></span>cdp voice-vlan

Use **cdp voice-vlan** to set the voice VLAN ID carried in CDP frames.

Use **undo cdp voice-vlan** to restore the default.

#### **Syntax**

**cdp voice-vlan** *vlan-id*

**undo cdp voice-vlan**

#### **Default**

No voice VLAN ID is configured to be carried in CDP frames.

#### **Views**

Layer 2 Ethernet interface view

#### **Default command level**

network-admin

#### **Parameters**

*vlan-id*: Specifies a voice VLAN ID to be advertised, in the range of 1 to 4094.

#### **Usage guidelines**

With this command configured, CDP frames sent to IP phones from the interface carry the voice VLAN ID specified in this command. IP phones use the voice VLAN ID to send voice traffic.

#### **Examples**

# Set the voice VLAN ID carried in CDP frames to 100.

```
<Sysname> system-view
[Sysname] interface ten-gigabitethernet 1/0/1
[Sysname-Ten-GigabitEthernet1/0/1] cdp voice-vlan 100
```
## <span id="page-1-2"></span>display lldp local-information

Use **display lldp local-information** to display local LLDP information.

#### **Syntax**

```
display lldp local-information [ global | interface interface-type 
interface-number ]
```
#### **Views**

Any view

#### **Predefined user roles**

network-admin

network-operator

#### **Parameters**

**global**: Displays the global local LLDP information.

**interface** *interface-type interface-number*: Specifies a port by its type and number.

#### **Usage guidelines**

If you do not specify any keywords or arguments, the command displays all local LLDP information, which includes the following:

- The global LLDP information.
- The LLDP information about the LLDP-enabled ports in up state.

#### **Examples**

```
# Display all local LLDP information.
<Sysname> display lldp local-information
Global LLDP local-information:
 Chassis ID : 00e0-fc00-5600
System name : Sysname
System description :
   H3C Comware Platform Software, Software Version 7.1.070, ESS 1108
   H3C S6520X-54QC-HI
   Copyright (c) 2004-2018 New H3C Technologies Co., Ltd. All rights reserved.
 System capabilities supported : Bridge, Router, Customer Bridge, Service Bridge
 System capabilities enabled : Bridge, Router, Service Bridge
MED information:
 Device class : Connectivity device
MED inventory information of master board:
HardwareRev : REV.A
 FirmwareRev : 109
 SoftwareRev : 7.1.070 Alpha 1102
 SerialNum : NONE
Manufacturer name : H3C
Model name : H3C S6520X-54QC-EI
 Asset tracking identifier : Unknown
LLDP local-information of port 52[Ten-GigabitEthernet1/0/3]:
 Port ID type : Interface name
 Port ID : Ten-GigabitEthernet1/0/3
 Port description : Ten-GigabitEthernet1/0/3 Interface
 LLDP agent nearest-bridge management address:
 Management address type : IPv4
 Management address : 192.168.80.60
 Management address interface type : IfIndex
 Management address interface ID : Unknown
 Management address OID : 0
 LLDP agent nearest-nontpmr management address:
 Management address type : IPv4
 Management address : 192.168.80.61
 Management address interface type : IfIndex
 Management address interface ID : Unknown
 Management address OID : 0
 LLDP agent nearest-customer management address:
 Management address type : IPv4
```
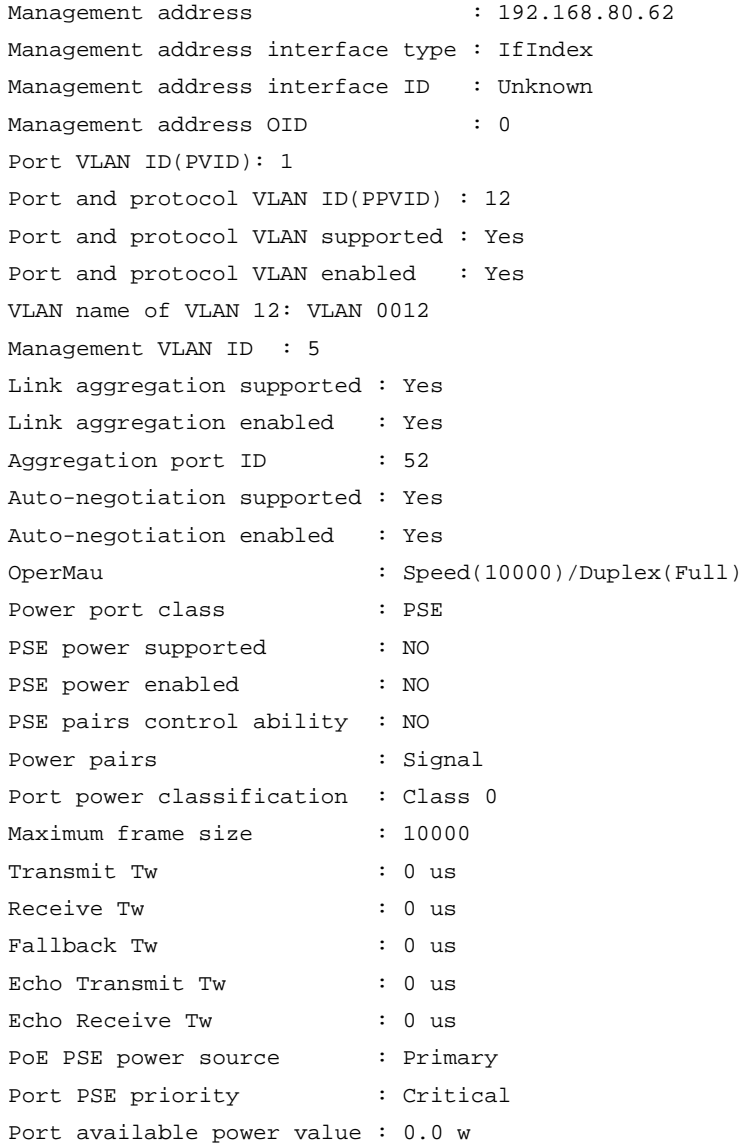

### **Table 1 Command output**

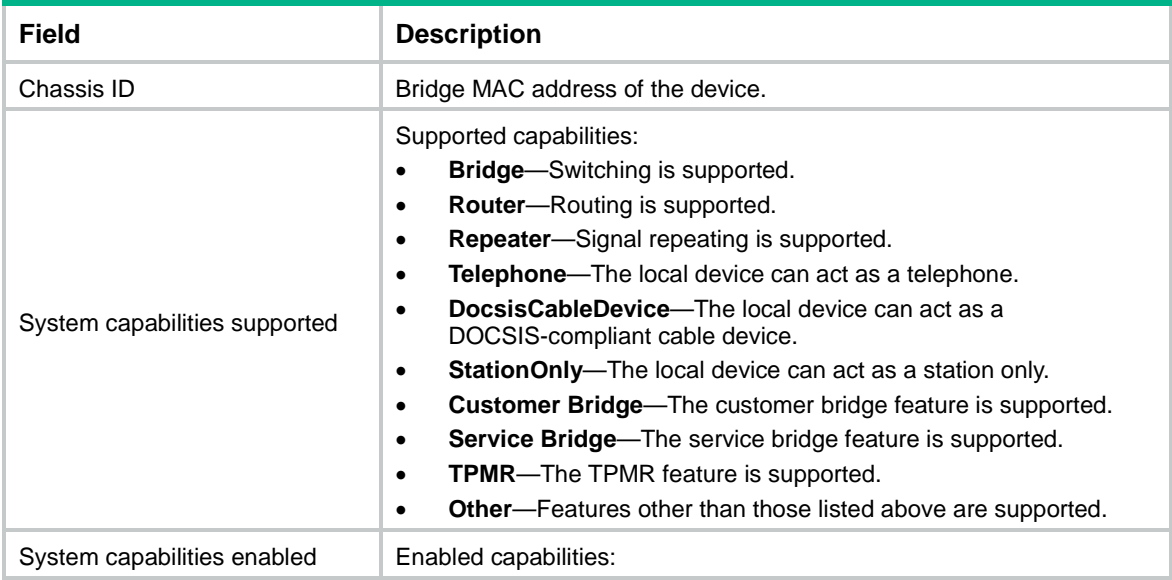

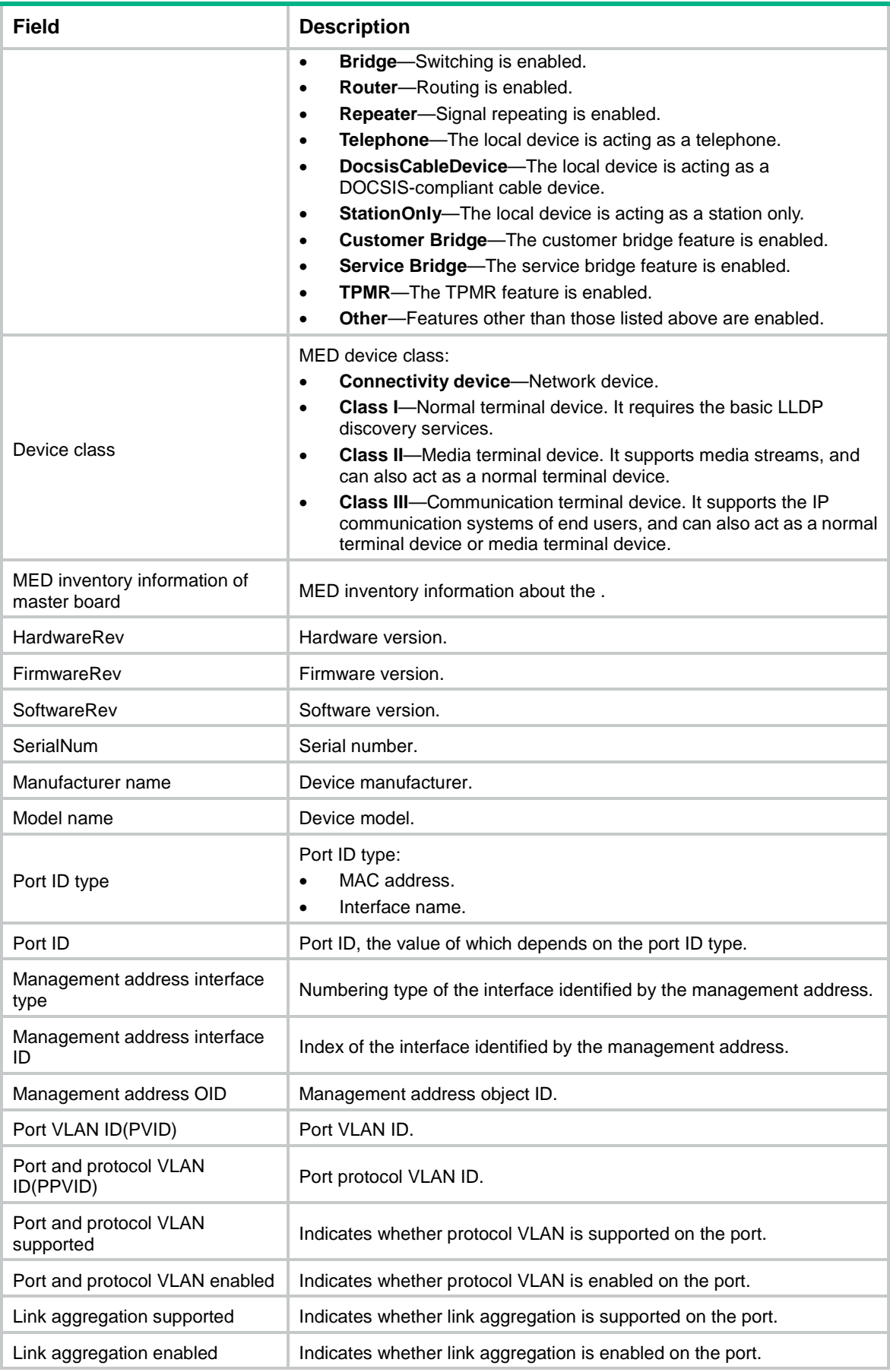

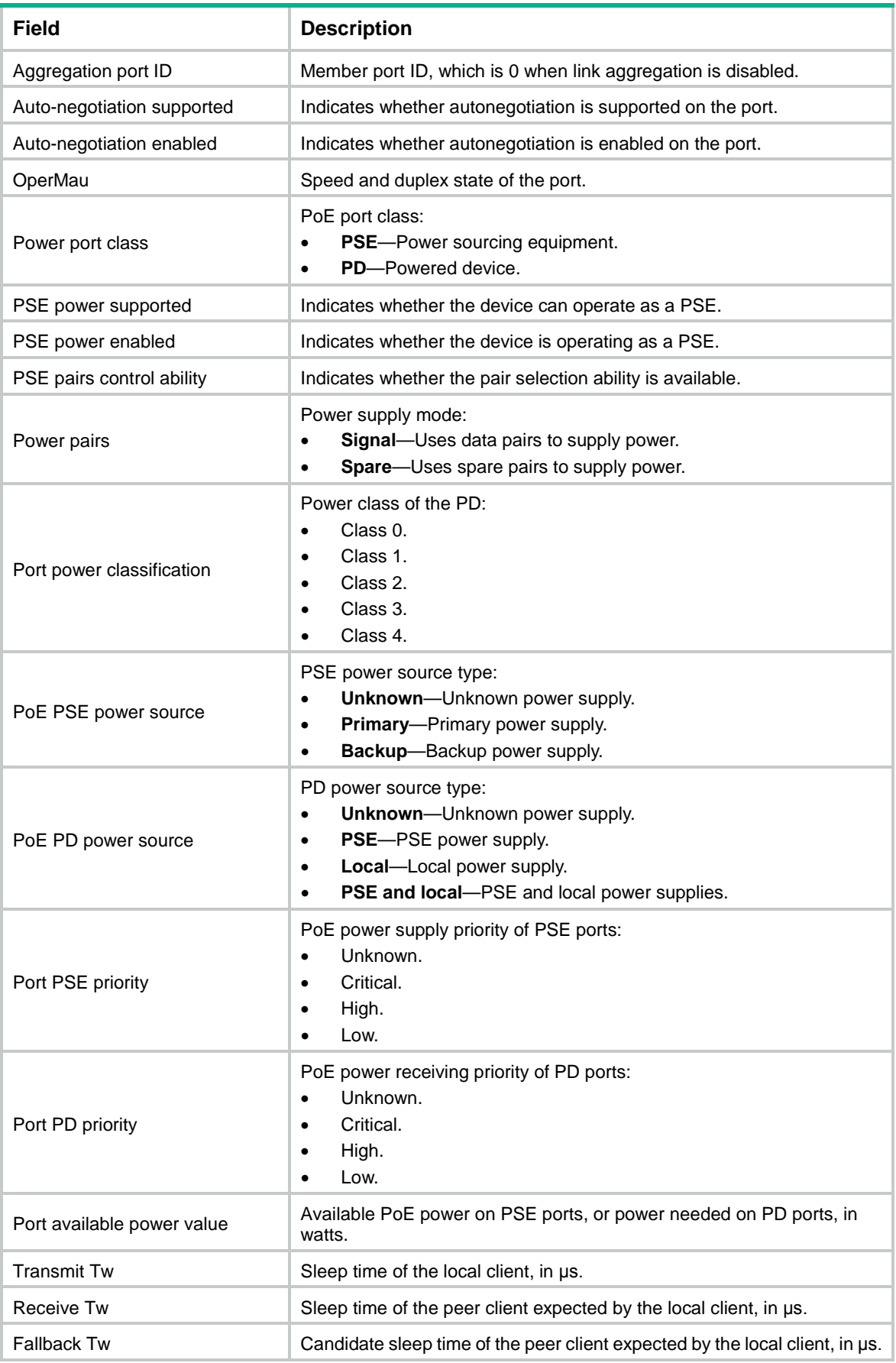

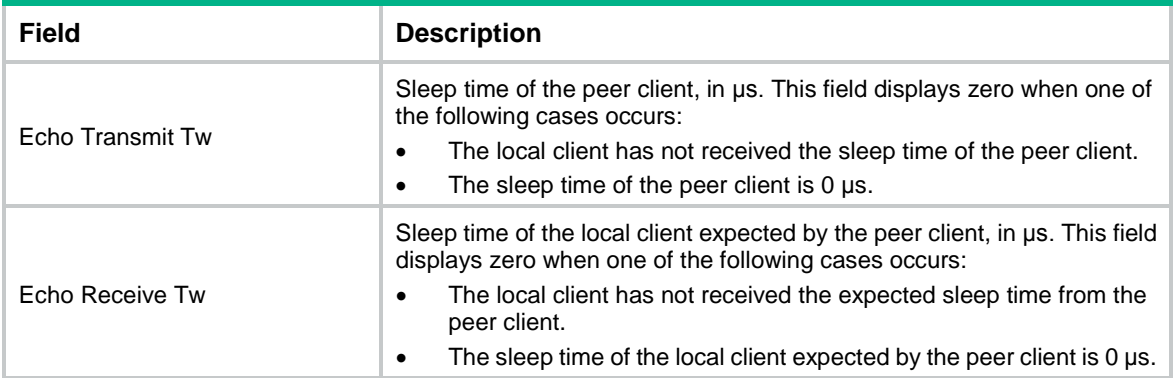

## <span id="page-6-0"></span>display lldp neighbor-information

Use **display lldp neighbor-information** to display the LLDP information received from the neighboring devices.

#### **Syntax**

**display lldp neighbor-information** [ [ [ **interface** *interface-type interface-number* ] [ **agent** { **nearest-bridge** | **nearest-customer** | **nearest-nontpmr** } ] [ **verbose** ] ] | **list** [ **system-name** *system-name* ] ]

#### **Views**

Any view

#### **Predefined user roles**

network-admin

network-operator

#### **Parameters**

**interface** *interface-type interface-number*: Specifies a port by its type and number. If you do not specify this option, the command displays the LLDP information that all ports receive from the neighboring devices.

**agent**: Specifies an agent type. If you do not specify an agent type, the command displays the LLDP information that all LLDP agents receive from the neighboring devices.

**nearest-bridge**: Specifies nearest bridge agents.

**nearest-customer**: Specifies nearest customer bridge agents.

**nearest-nontpmr**: Specifies nearest non-TPMR bridge agents.

**verbose**: Displays the detailed LLDP information that the local device receives from the neighboring devices. If you do not specify this keyword, the command displays the brief LLDP information that the local device receives from the neighboring devices.

**list**: Displays the LLDP information that the local device receives from the neighboring devices in the form of a list.

**system-name** *system-name*: Displays the LLDP information that the local device receives from a neighboring device specified by its system name. The *system-name* argument is a string of 1 to 255 characters. If you do not specify this option, the command displays the LLDP information that the local device receives from all neighboring devices in a list.

#### **Examples**

# Display detailed LLDP information that the nearest bridge agents on all ports received from the neighboring devices.

```
<Sysname> display lldp neighbor-information agent nearest-bridge verbose
LLDP neighbor-information of port 1[Ten-GigabitEthernet1/0/1]:
LLDP agent nearest-bridge:
LLDP Neighbor index : 1
Update time : 0 days, 0 hours, 1 minutes, 1 seconds
Chassis type : MAC address
Chassis ID : 000f-0055-0002
Port ID type : Interface name
Port ID : Ten-GigabitEthernet1/0/1
Time to live : 121
Port description : Ten-GigabitEthernet1/0/1 Interface
System name : Sysname
System description :
   H3C Comware Platform Software, Software Version 7.1.070, ESS 1108
   H3C S6520X-54QC-HI
   Copyright (c) 2004-2018 New H3C Technologies Co., Ltd. All rights reserved.
System capabilities supported : Bridge, Router, Customer Bridge, Service Bridge
System capabilities enabled : Bridge, Router, Customer Bridge
Management address type : IPv4
Management address : 192.168.1.55
Management address interface type : IfIndex
Management address interface ID : Unknown
Management address OID : 0
Port VLAN ID(PVID): 1
Link aggregation supported : Yes
Link aggregation enabled : Yes
Aggregation port ID : 52
Management VLAN ID : 5
Auto-negotiation supported : Yes
Auto-negotiation enabled : Yes
OperMau : Speed(10000)/Duplex(Full)
Power port class : PD
PSE power supported : Yes
PSE power enabled : Yes
PSE pairs control ability : Yes
Power pairs : Signal
Port power classification : Class 0
Maximum frame size : 10000
```

```
# Display brief LLDP information that all LLDP agents received from all neighboring devices.
```

```
<Sysname> display lldp neighbor-information
LLDP neighbor-information of port 52[Ten-GigabitEthernet1/0/3]:
LLDP agent nearest-bridge:
LLDP neighbor index : 3
ChassisID/subtype : 0011-2233-4400/MAC address
```

```
PortID/subtype : 000c-29f5-c71f/MAC address
Capabilities : Bridge, Router, Customer Bridge
```
LLDP neighbor index : 6

```
ChassisID/subtype : 0011-2233-4400/MAC address
 PortID/subtype : 000c-29f5-c715/MAC address
Capabilities : None
CDP neighbor-information of port 52[Ten-GigabitEthernet1/0/3]:
LLDP agent nearest-bridge:
CDP neighbor index : 4
Chassis ID : SEP00260B5C0548
 Port ID : Port 1
CDP neighbor index : 5
Chassis ID : 0011-2233-4400
Port ID : Ten-GigabitEthernet1/0/4
LLDP neighbor-information of port 52[Ten-GigabitEthernet1/0/3]:
LLDP agent nearest-nontpmr:
LLDP neighbor index : 6
ChassisID/subtype : 0011-2233-4400/MAC address
PortID/subtype : 000c-29f5-c715/MAC address
Capabilities : None
# Display brief LLDP information that all LLDP agents received from the neighboring devices in a list.
<Sysname> display lldp neighbor-information list
Chassis ID : * -- --Nearest nontpmr bridge neighbor
             # -- --Nearest customer bridge neighbor
            Default -- -- Nearest bridge neighbor
Local Interface Chassis ID Port ID System Name
XGE1/0/1 000f-e25d-ee91 Ten-GigabitEthernet1/0/1 System1
```

```
Table 2 Command output
```
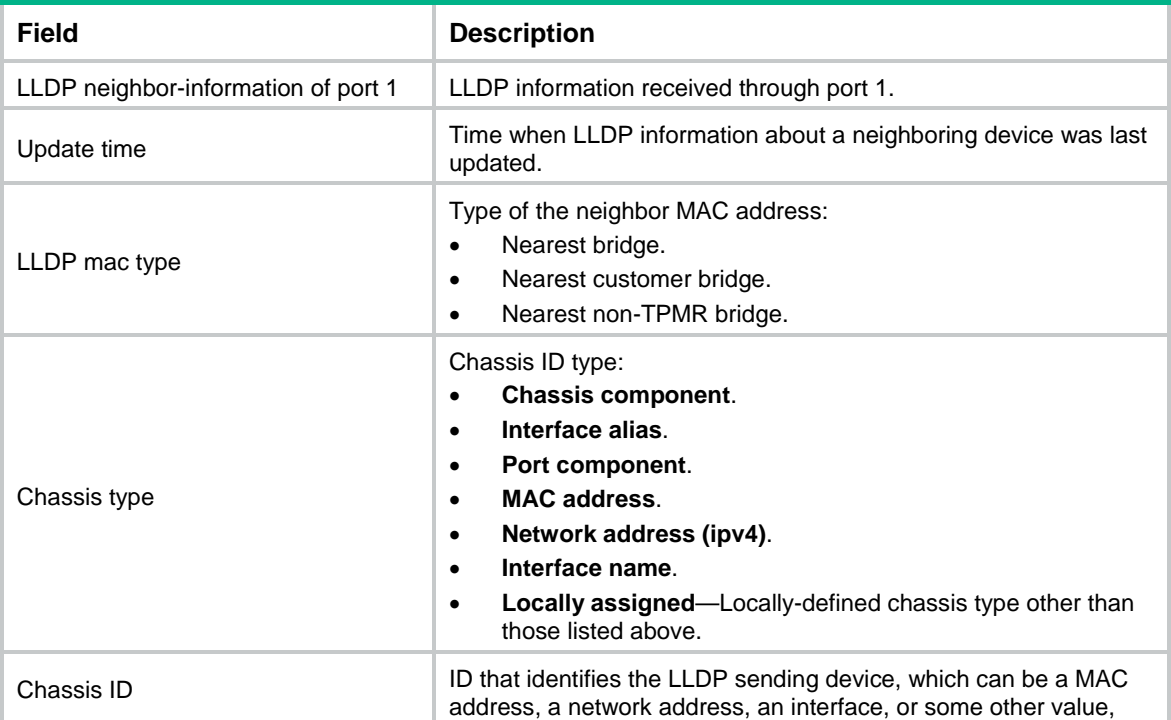

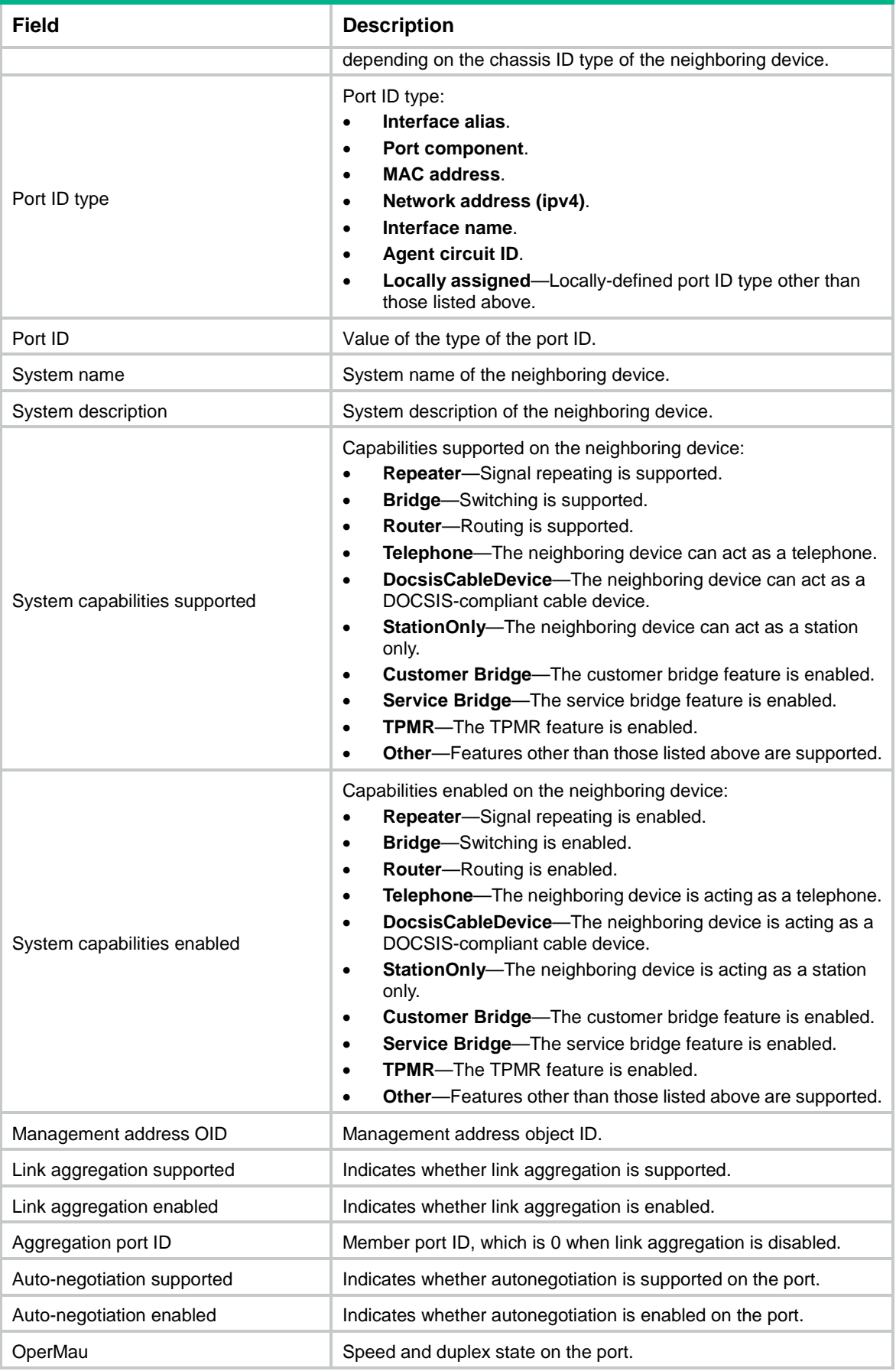

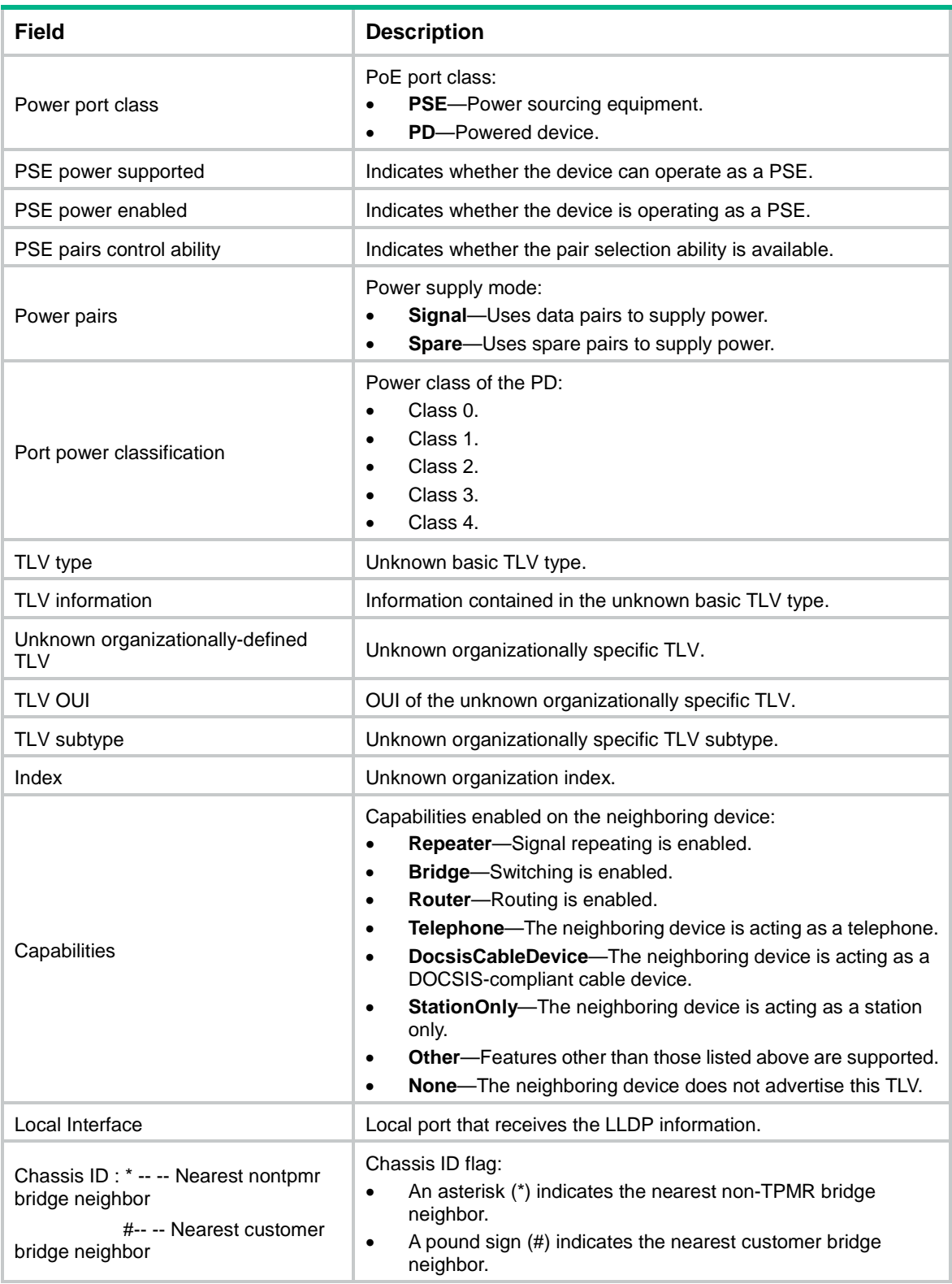

# <span id="page-10-0"></span>display lldp statistics

Use **display lldp statistics** to display the global LLDP statistics or the LLDP statistics of a port.

#### **Syntax**

```
display lldp statistics [ global | [ interface interface-type 
interface-number ] [ agent { nearest-bridge |
nearest-nontpmr } ] ]
```
#### **Views**

Any view

#### **Predefined user roles**

network-admin

network-operator

#### **Parameters**

**global**: Displays the global LLDP statistics.

**interface** *interface-type interface-number*: Specifies a port by its type and number.

**agent**: Specifies an LLDP agent type. If you do not specify an agent type, the command displays the statistics for all LLDP agents.

**nearest-bridge**: Specifies nearest bridge agents.

**nearest-customer**: Specifies nearest customer bridge agents.

**nearest-nontpmr**: Specifies nearest non-TPMR bridge agents.

#### **Usage guidelines**

If you do not specify any keywords or arguments, the command displays the global LLDP statistics and the LLDP statistics of all ports.

#### **Examples**

# Display the global LLDP statistics and the LLDP statistics of all ports.

```
<Sysname> display lldp statistics
LLDP statistics global information:
LLDP neighbor information last change time:0 days, 0 hours, 4 minutes, 40 seconds
The number of LLDP neighbor information inserted : 1
The number of LLDP neighbor information deleted : 1
The number of LLDP neighbor information dropped : 0
The number of LLDP neighbor information aged out : 1
```

```
LLDP statistics information of port 1 [Ten-GigabitEthernet1/0/1]:
LLDP agent nearest-bridge:
The number of LLDP frames transmitted : 0
The number of LLDP frames received : 0
The number of LLDP frames discarded : 0 : 0
The number of LLDP error frames : 0
The number of LLDP TLVs discarded : 0 :
The number of LLDP TLVs unrecognized : 0 :
The number of LLDP neighbor information aged out : 0
The number of CDP frames transmitted : 0
The number of CDP frames received : 0
The number of CDP frames discarded : 0 : 0
The number of CDP error frames : 0
```
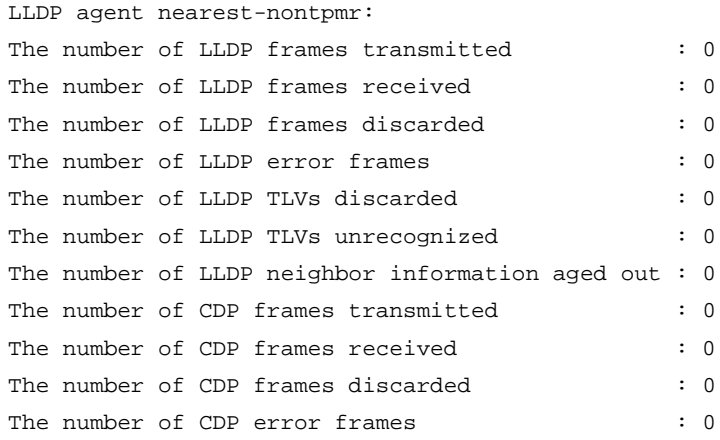

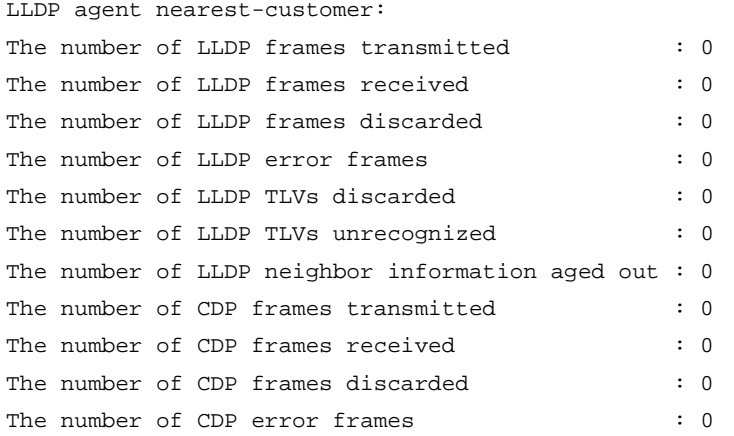

### # Display the LLDP statistics for the nearest customer bridge agents on Ten-GigabitEthernet 1/0/1.

<Sysname> display lldp statistics interface Ten-GigabitEthernet1/0/1 agent nearest-customer

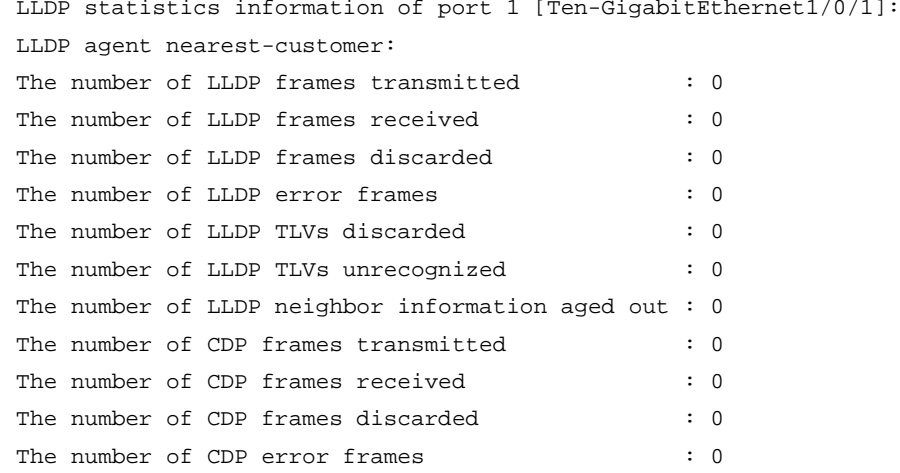

### **Table 3 Command output**

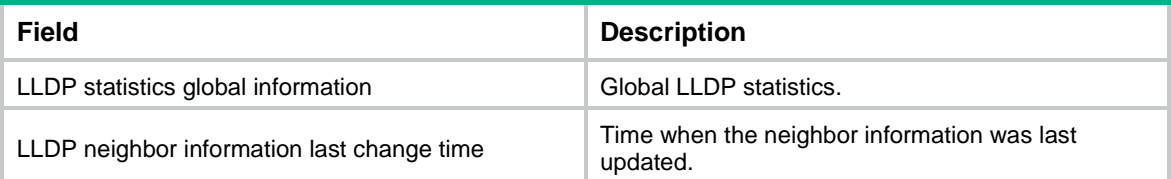

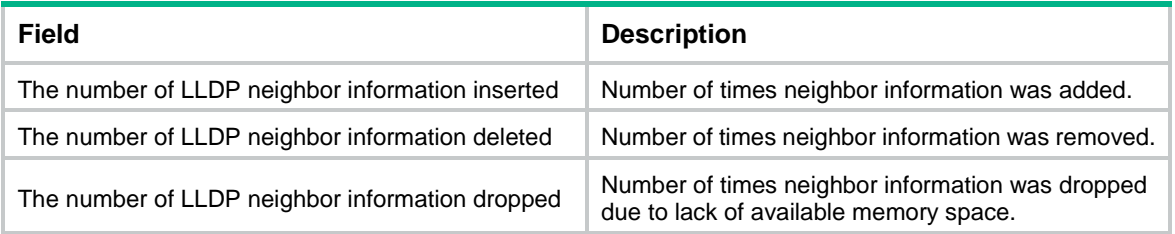

### <span id="page-13-0"></span>display lldp status

Use **display lldp status** to display LLDP status.

#### **Syntax**

```
display lldp status [ interface interface-type interface-number ] [ agent 
{ nearest-bridge | nearest-customer | nearest-nontpmr } ]
```
#### **Views**

Any view

#### **Predefined user roles**

network-admin

network-operator

#### **Parameters**

**interface** *interface-type interface-number*: Specifies a port by its type and number. If you do not specify this option, the command displays the global LLDP status and the LLDP status of all ports.

**agent**: Specifies an LLDP agent type. If you do not specify an agent type, the command displays the status information for all LLDP agents.

**nearest-bridge**: Specifies nearest bridge agents.

**nearest-customer**: Specifies nearest customer bridge agents.

**nearest-nontpmr**: Specifies nearest non-TPMR bridge agents.

#### **Examples**

# Display the global LLDP status and the LLDP status of each port.

```
<Sysname> display lldp status
Global status of LLDP: Enable
Bridge mode of LLDP: customer-bridge
The current number of LLDP neighbors: 5
The current number of CDP neighbors: 0
LLDP neighbor information last changed time: 0 days, 0 hours, 4 minutes, 40 seconds
Transmit interval : 30s
Fast transmit interval : 1s
Transmit max credit : 5
Hold multiplier : 4
Reinit delay : 2s
Trap interval : 5s
Fast start times : 3
```
LLDP status information of port 1 [Ten-GigabitEthernet1/0/1]:

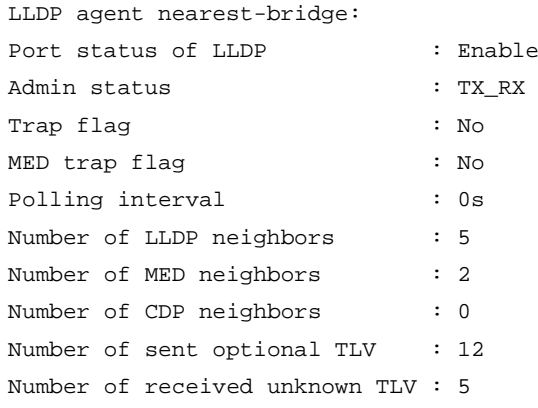

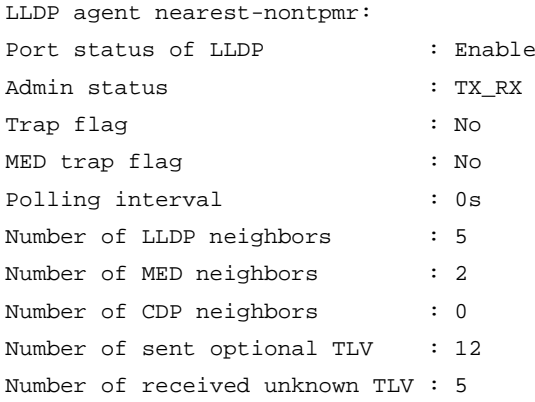

LLDP agent nearest-customer:

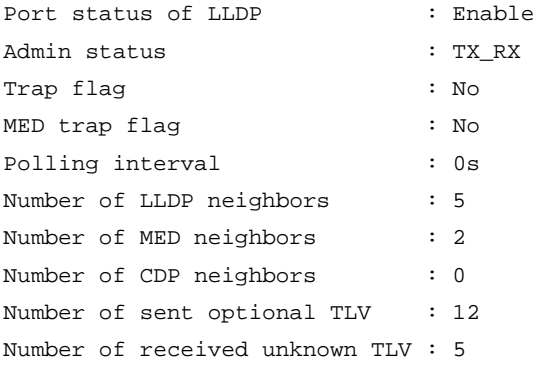

### **Table 4 Command output**

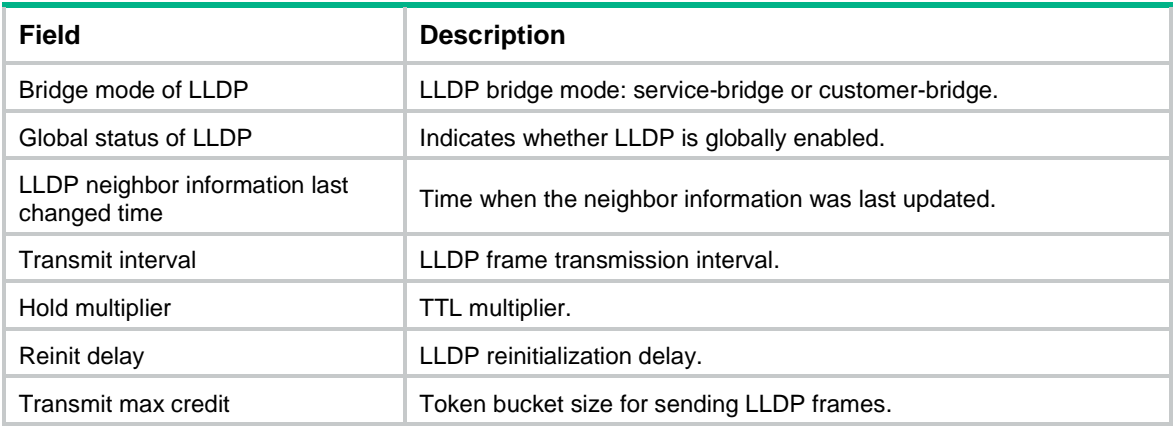

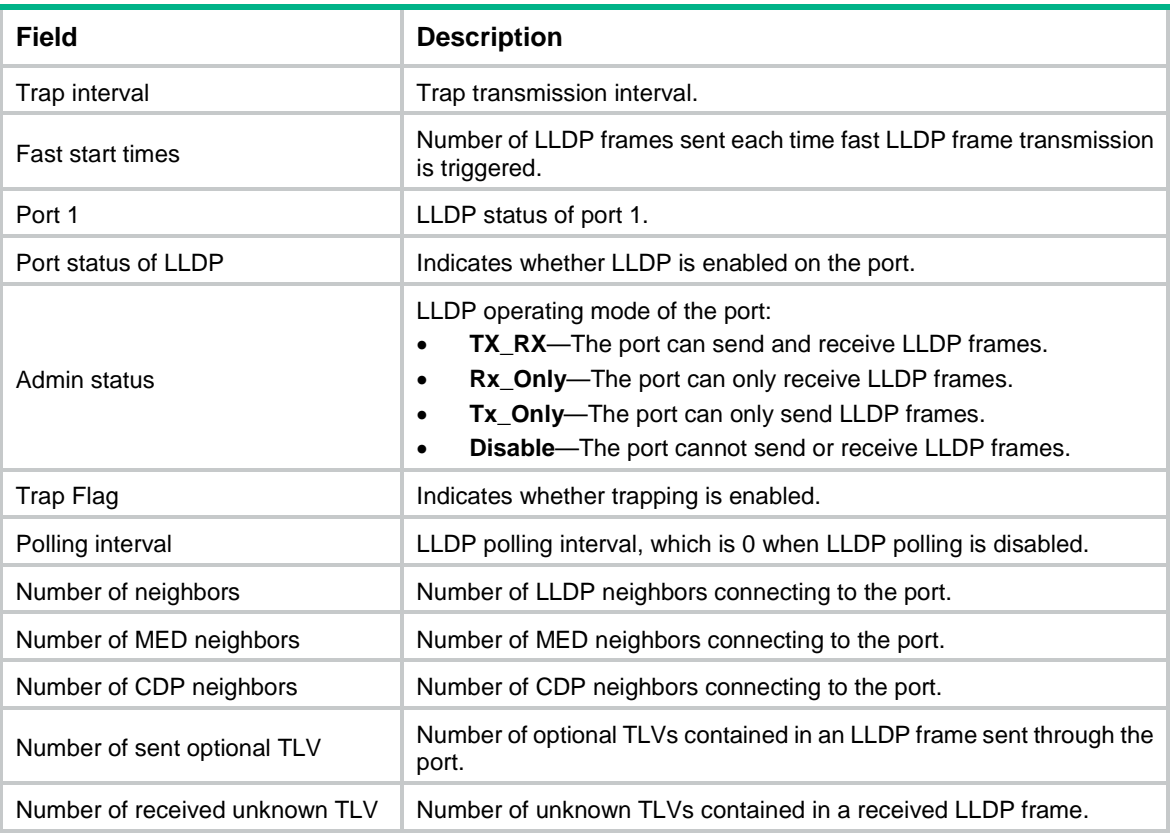

# <span id="page-15-0"></span>display lldp tlv-config

Use **display lldp tlv-config** to display the types of advertisable optional LLDP TLVs of a port.

#### **Syntax**

```
display lldp tlv-config [ interface interface-type interface-number ]
[ agent { nearest-bridge | nearest-customer | nearest-nontpmr } ]
```
#### **Views**

Any view

#### **Predefined user roles**

network-admin

network-operator

#### **Parameters**

**interface** *interface-type interface-number*: Specifies a port by its type and number. If you do not specify this option, the command displays the types of advertisable optional TLVs of all ports.

**agent**: Specifies an LLDP agent type. If you do not specify an agent type, the command displays the types of advertisable optional LLDP TLVs for all LLDP agents.

**nearest-bridge**: Specifies nearest bridge agents.

**nearest-customer**: Specifies nearest customer bridge agents.

**nearest-nontpmr**: Specifies nearest non-TPMR bridge agents.

### **Examples**

### # Display the types of advertisable optional LLDP TLVs of Ten-GigabitEthernet 1/0/1.

<Sysname> display lldp tlv-config interface ten-gigabitethernet 1/0/1 LLDP tlv-config of port 1[Ten-GigabitEthernet1/0/1]:

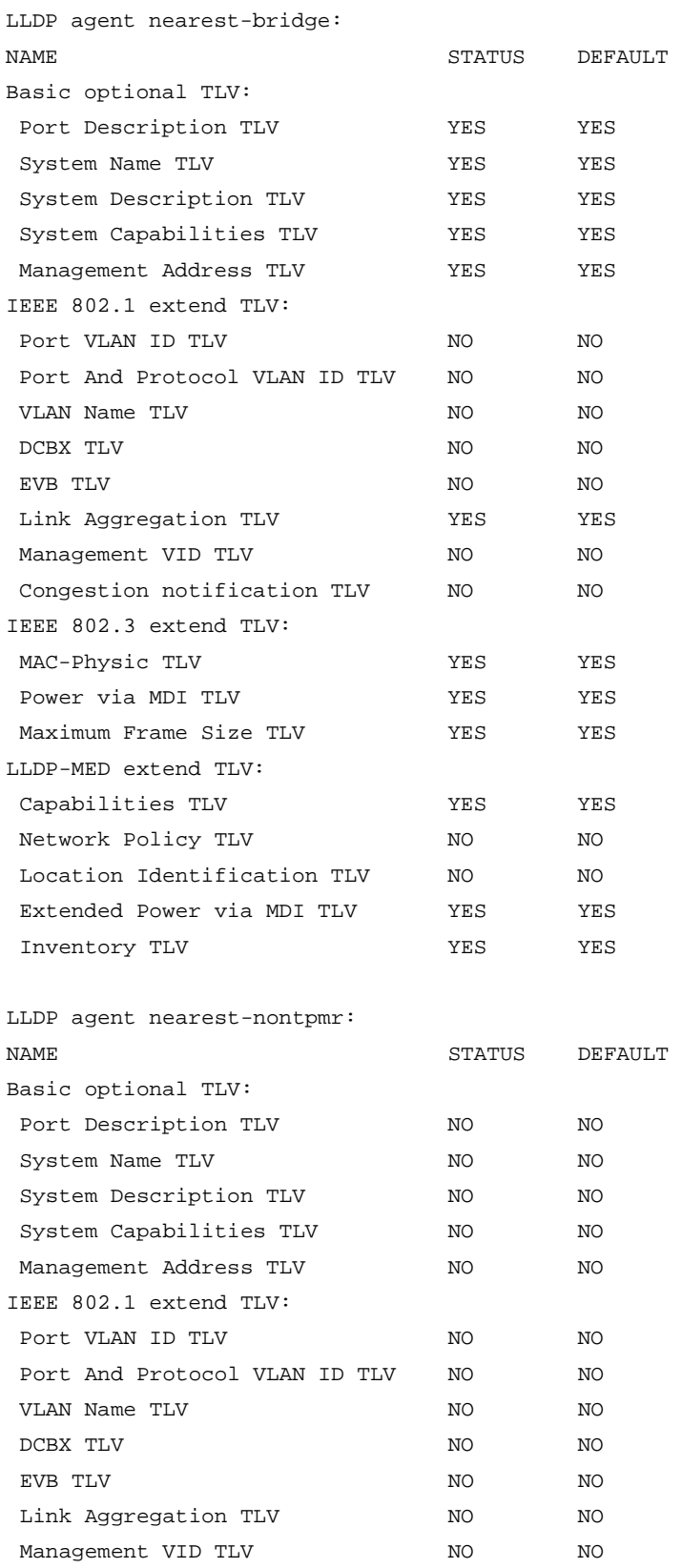

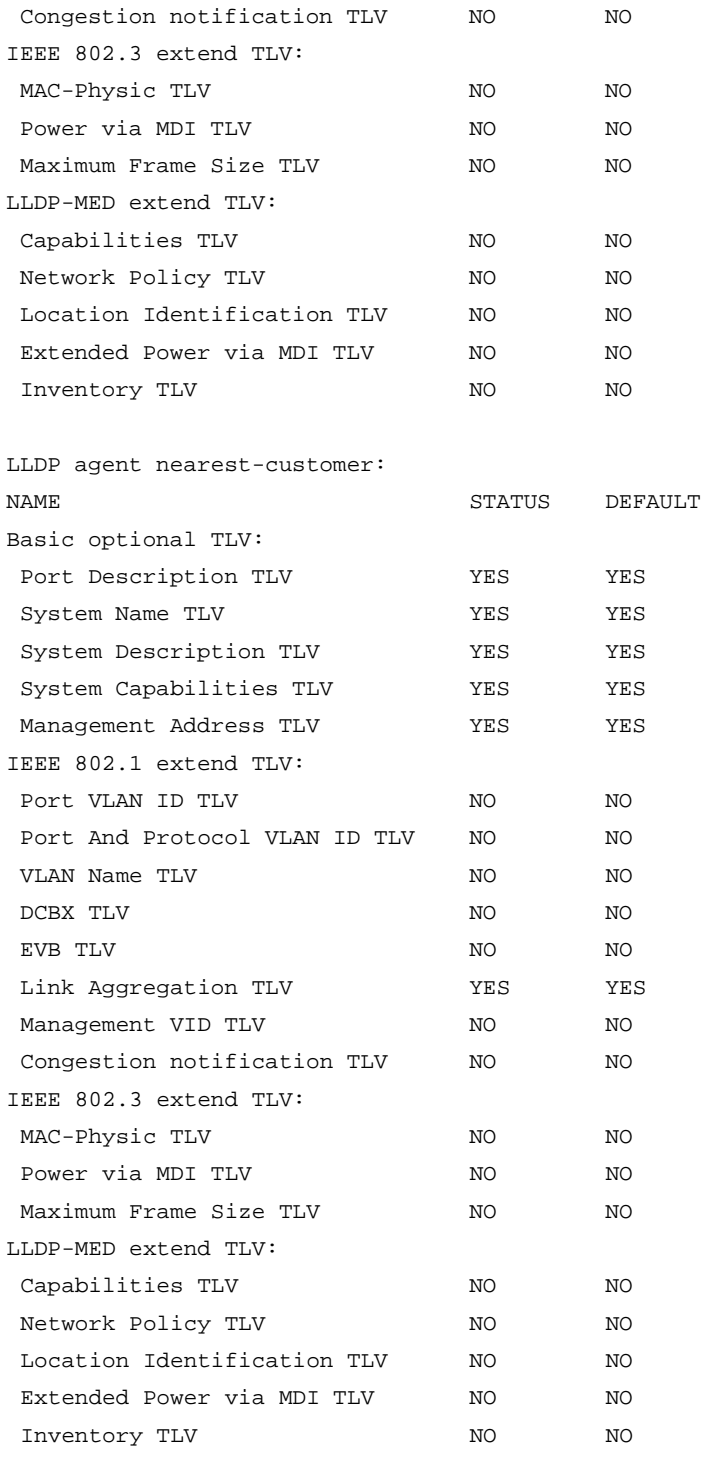

### **Table 5 Command output**

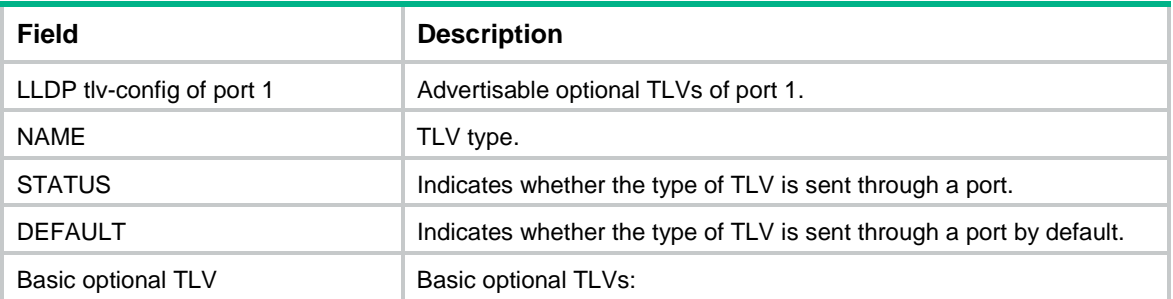

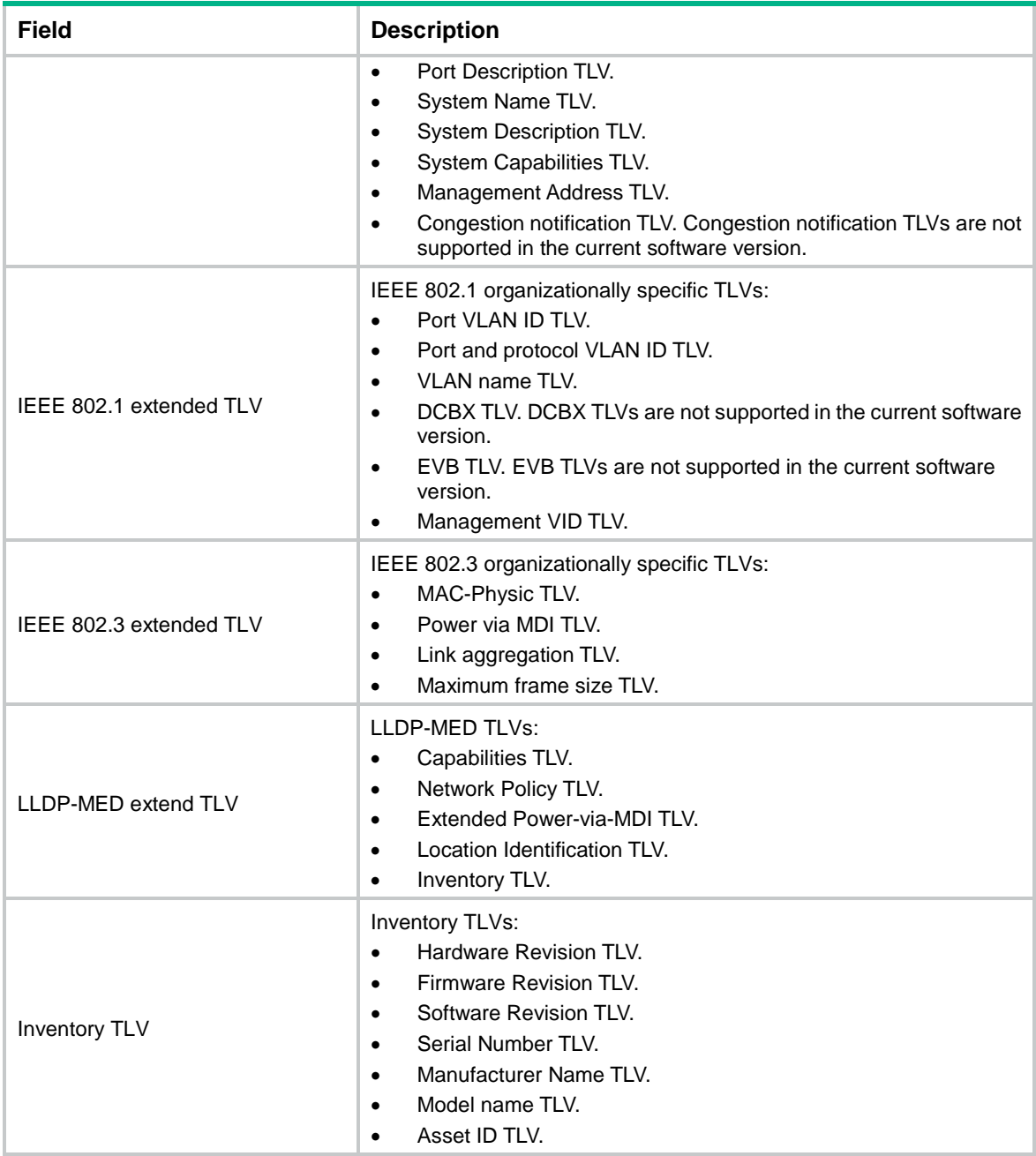

# <span id="page-18-0"></span>lldp admin-status

Use **lldp admin-status** to set the LLDP operating mode.

Use **undo lldp admin-status** to restore the default.

#### **Syntax**

In Layer 2/Layer 3 Ethernet interface view or management Ethernet interface view:

```
lldp [ agent { nearest-customer | nearest-nontpmr } ] admin-status 
{ disable | rx | tx | txrx }
undo lldp [ agent { nearest-customer | nearest-nontpmr } ] admin-status
In Layer 2 aggregate interface view:
```
**lldp agent** { **nearest-customer** | **nearest-nontpmr** } **admin-status** { **disable** | **rx** | **tx** | **txrx** } **undo lldp agent** { **nearest-customer** | **nearest-nontpmr** } **admin-status**

In IRF physical interface view:

**lldp admin-status** { **disable** | **rx** | **tx** | **txrx** }

**undo lldp admin-status**

#### **Default**

The nearest bridge agent operates in **TxRx** mode, and the nearest customer bridge agent and nearest non-TPMR bridge agent operate in **Disable** mode.

#### **Views**

Layer 2 Ethernet interface view

Layer 3 Ethernet interface view

Management Ethernet interface view

Layer 2 aggregate interface view

Layer 3 aggregate interface view

IRF physical interface view

#### **Predefined user roles**

network-admin

#### **Parameters**

**agent**: Specifies an LLDP agent type. If you do not specify an agent type in Ethernet or management Ethernet interface view, the command sets the operating mode for nearest bridge agents.

**nearest-customer**: Specifies nearest customer bridge agents.

**nearest-nontpmr**: Specifies nearest non-TPMR bridge agents.

**disable**: Specifies the **Disable** mode. A port in this mode cannot send or receive LLDP frames.

**rx**: Specifies the **Rx** mode. A port in this mode can only receive LLDP frames.

**tx**: Specifies the **Tx** mode. A port in this mode can only send LLDP frames.

**txrx**: Specifies the **TxRx** mode. A port in this mode can send and receive LLDP frames.

#### **Usage guidelines**

In IRF physical interface view, only nearest bridge agents are supported.

#### **Examples**

# Set the LLDP operating mode to **Rx** for the nearest customer bridge agents on Ten-GigabitEthernet 1/0/1.

<Sysname> system-view

[Sysname] interface ten-gigabitethernet 1/0/1

[Sysname-Ten-GigabitEthernet1/0/1] lldp agent nearest-customer admin-status rx

## <span id="page-19-0"></span>lldp check-change-interval

Use **lldp check-change-interval** to enable LLDP polling and set the polling interval.

Use **undo lldp check-change-interval** to disable LLDP polling.

#### **Syntax**

In Layer 2/Layer 3 Ethernet interface view or management Ethernet interface view:

**lldp** [ **agent** { **nearest-customer** | **nearest-nontpmr** } ] **check-change-interval** *interval*

**undo lldp** [ **agent** { **nearest-customer** | **nearest-nontpmr** } ] **check-change-interval**

In Layer 2/Layer 3 aggregate interface view:

**lldp agent** { **nearest-customer** | **nearest-nontpmr** } **check-change-interval**  *interval*

**undo lldp agent** { **nearest-customer** | **nearest-nontpmr** } **check-change-interval**

In IRF physical interface view:

**lldp check-change-interval** *interval*

**undo lldp check-change-interval**

#### **Default**

LLDP polling is disabled.

#### **Views**

Layer 2 Ethernet interface view

Layer 3 Ethernet interface view

Management Ethernet interface view

Layer 2 aggregate interface view

Layer 3 aggregate interface view

IRF physical interface view

#### **Predefined user roles**

network-admin

#### **Parameters**

**agent**: Specifies an LLDP agent type. If you do not specify an agent type in Ethernet or management Ethernet interface view, the command enables LLDP polling and sets the polling interval for nearest bridge agents.

**nearest-customer**: Specifies nearest customer bridge agents.

**nearest-nontpmr**: Specifies nearest non-TPMR bridge agents.

*interval*: Sets the LLDP polling interval in the range of 1 to 30 seconds.

#### **Examples**

# Enable LLDP polling and set the polling interval to 30 seconds for the nearest customer bridge agents on Ten-GigabitEthernet 1/0/1.

<Sysname> system-view

[Sysname] interface ten-gigabitethernet 1/0/1

[Sysname-Ten-GigabitEthernet1/0/1] lldp agent nearest-customer check-change-interval 30

### <span id="page-21-0"></span>lldp compliance admin-status cdp

Use **lldp compliance admin-status cdp** to set the operating mode of CDP-compatible LLDP.

Use **undo lldp compliance admin-status cdp** to restore the default.

#### **Syntax**

**lldp compliance admin-status cdp** { **disable** | **rx** | **txrx** }

**undo lldp compliance admin-status cdp**

#### **Default**

CDP-compatible LLDP operates in **Disable** mode.

#### **Views**

Layer 2 Ethernet interface view

Layer 3 Ethernet interface view

Management Ethernet interface view

#### **Predefined user roles**

network-admin

#### **Parameters**

**disable**: Specifies the **Disable** mode. CDP-compatible LLDP in this mode cannot receive or transmit CDP packets.

**txrx**: Specifies the **TxRx** mode. CDP-compatible LLDP in this mode can send and receive CDP packets.

**rx**: Specifies the **Rx** mode. CDP-compatible LLDP in this mode can receive but cannot send CDP packets.

#### **Usage guidelines**

For your device to work with Cisco IP phones, you must perform the following tasks:

- Enable CDP-compatible LLDP globally.
- Configure CDP-compatible LLDP to operate in TxRx mode on the specified ports.

#### **Examples**

# Enable CDP-compatible LLDP globally and configure CDP-compatible LLDP to operate in **TxRx** mode on Ten-GigabitEthernet 1/0/1.

<Sysname> system-view [Sysname] lldp compliance cdp [Sysname] interface ten-gigabitethernet 1/0/1 [Sysname-Ten-GigabitEthernet1/0/1] lldp compliance admin-status cdp txrx

#### **Related commands**

**lldp compliance cdp**

# <span id="page-21-1"></span>lldp compliance cdp

Use **lldp compliance cdp** to enable CDP compatibility.

Use **undo lldp compliance cdp** to disable CDP compatibility.

#### **Syntax**

**lldp compliance cdp**

**undo lldp compliance cdp**

#### **Default**

CDP compatibility is disabled.

#### **Views**

System view

#### **Predefined user roles**

network-admin

#### **Usage guidelines**

The maximum TTL that CDP allows is 255 seconds. To make CDP-compatible LLDP work correctly with Cisco IP phones, set the LLDP frame transmission interval to be no more than 1/3 of the TTL value.

#### **Examples**

# Enable CDP compatibility.

<Sysname> system-view

[Sysname] lldp compliance cdp

### **Related commands**

**lldp hold-multiplier**

**lldp timer tx-interval**

### <span id="page-22-0"></span>lldp enable

Use **lldp enable** to enable LLDP on a port.

Use **undo lldp enable** to disable LLDP on a port.

#### **Syntax**

**lldp enable**

**undo lldp enable**

#### **Default**

LLDP is enabled on a port.

#### **Views**

Layer 2 Ethernet interface view

Layer 3 Ethernet interface view

Management Ethernet interface view

Layer 2 aggregate interface view

Layer 3 aggregate interface view

IRF physical interface view

#### **Predefined user roles**

network-admin

#### **Usage guidelines**

LLDP takes effect on a port only when LLDP is enabled both globally and on the port.

#### **Examples**

# Disable LLDP on Ten-GigabitEthernet 1/0/1.

<Sysname> system-view [Sysname] interface ten-gigabitethernet 1/0/1 [Sysname-Ten-GigabitEthernet1/0/1] undo lldp enable

#### **Related commands**

**lldp global enable**

# <span id="page-23-0"></span>lldp encapsulation snap

Use **lldp encapsulation snap** to set the encapsulation format for LLDP frames to SNAP. Use **undo lldp encapsulation** to restore the default.

#### **Syntax**

In Layer 2/Layer 3 Ethernet interface view or management Ethernet interface view:

**lldp** [ **agent** { **nearest-customer** | **nearest-nontpmr** } ] **encapsulation snap undo lldp** [ **agent** { **nearest-customer** | **nearest-nontpmr** } ] **encapsulation** In Layer 2/Layer 3 aggregate interface view:

**lldp agent** { **nearest-customer** | **nearest-nontpmr** } **encapsulation snap undo lldp agent** { **nearest-customer** | **nearest-nontpmr** } **encapsulation** In IRF physical interface view:

**lldp encapsulation snap**

**undo lldp encapsulation**

#### **Default**

The encapsulation format for LLDP frames is Ethernet II.

#### **Views**

Layer 2 Ethernet interface view

Layer 3 Ethernet interface view

Management Ethernet interface view

Layer 2 aggregate interface view

Layer 3 aggregate interface view

IRF physical interface view

#### **Predefined user roles**

network-admin

#### **Parameters**

**agent**: Specifies an LLDP agent type. If you do not specify an agent type in Ethernet or management Ethernet interface view, the command sets the LLDP frame encapsulation format for nearest bridge agents.

**nearest-customer**: Specifies nearest customer bridge agents.

**nearest-nontpmr**: Specifies nearest non-TPMR bridge agents.

#### **Usage guidelines**

LLDP-CDP packets use only SNAP encapsulation.

#### **Examples**

# Set the encapsulation format for LLDP frames to SNAP on Ten-GigabitEthernet 1/0/1.

<Sysname> system-view [Sysname] interface ten-gigabitethernet 1/0/1 [Sysname-Ten-GigabitEthernet1/0/1] lldp encapsulation snap

### <span id="page-24-0"></span>lldp fast-count

Use **lldp fast-count** to set the number of LLDP frames sent each time fast LLDP frame transmission is triggered.

Use **undo lldp fast-count** to restore the default.

#### **Syntax**

**lldp fast-count** *count*

**undo lldp fast-count**

#### **Default**

Four LLDP frames are sent each time fast LLDP frame transmission is triggered.

#### **Views**

System view

#### **Predefined user roles**

network-admin

#### **Parameters**

*count*: Sets the number of LLDP frames sent each time fast LLDP frame transmission is triggered. The value range is 1 to 8.

#### **Examples**

# Configure the device to send five LLDP frames each time fast LLDP frame transmission is triggered.

<Sysname> system-view [Sysname] lldp fast-count 5

### <span id="page-24-1"></span>lldp global enable

Use **lldp global enable** to enable LLDP globally.

Use **undo lldp global enable** to disable LLDP globally.

#### **Syntax**

**lldp global enable**

**undo lldp global enable**

#### **Default**

For the S5000-EI switch series, LLDP is disabled globally.

For other switch series, the default setting varies by switch configuration.

- If the switch is started with the software default settings, LLDP is disabled globally.
- If the switch is started with the factory default settings, LLDP is enabled globally.

For more information about device startup with software or factory default settings, see *Fundamentals Configuration Guide*.

#### **Views**

System view

#### **Predefined user roles**

network-admin

#### **Usage guidelines**

LLDP takes effect on a port only when LLDP is enabled both globally and on the port.

#### **Examples**

# Disable LLDP globally.

```
<Sysname> system-view
```
[Sysname] undo lldp global enable

#### **Related commands**

**lldp enable**

### <span id="page-25-0"></span>lldp global tlv-enable basic-tlv management-address-tlv

Use **lldp global tlv-enable basic-tlv management-address-tlv** to enable advertisement of the management address TLV globally and set the management address to be advertised.

Use **undo lldp global tlv-enable basic-tlv management-address-tlv** to restore the default.

#### **Syntax**

**lldp** [ **agent** { **nearest-customer** | **nearest-nontpmr** } ] **global tlv-enable basic-tlv management-address-tlv** [ **ipv6** ] { *ip-address* | **interface loopback** *interface-number* | **interface m-gigabitethernet** *interface-number* | **interface vlan-interface** *interface-number* }

**undo lldp** [ **agent** { **nearest-customer** | **nearest-nontpmr** } ] **global tlv-enable basic-tlv management-address-tlv**

#### **Default**

Advertisement of the management address TLV is disabled globally.

#### **Views**

System view

#### **Predefined user roles**

network-admin

#### **Parameters**

**agent**: Specifies an LLDP agent type. If you do not specify an agent type, this command applies to the nearest bridge agent.

- **nearest-customer**: Specifies the nearest customer bridge agent.
- **nearest-nontpmr**: Specifies the nearest non-TPMR bridge agent.

**ipv6**: Specifies an IPv6 management address. If you do not specify this keyword, an IPv4 management address will be advertised.

*ip-address*: Specifies the management address to be advertised.

**interface loopback** *interface-number*: Specifies a loopback interface by its number in the range of 0 to 127. The IP address of the loopback interface will be advertised as the management address. The value range for the *interface-number* argument is 0 to 127.

**interface m-gigabitethernet** *interface-number*: Specifies an M-GigabitEthernet interface by is number. The IP address of the M-GigabitEthernet interface will be advertised as the management address.

**interface vlan-interface** *interface-number*: Specifies a VLAN interface by is number in the range of 1 to 4094. The IP address of the VLAN interface will be advertised as the management address.

#### **Usage guidelines**

If you execute this command multiple times, the most recent configuration takes effect.

You can configure advertisement of the management address TLV globally or on a per-interface basis. The device selects the management address TLV advertisement setting for an interface in the following order:

- **1.** Interface-based setting, configured by using the **lldp tlv-enable** command with the **management-address-tlv** keyword.
- **2.** Global setting, configured by using the **lldp global tlv-enable basic-tlv management-address-tlv** command.
- **3.** Default setting for the interface.

By default:

- $\circ$  The nearest bridge agent and nearest customer bridge agent advertise the management address TLV.
- $\circ$  The nearest non-TPMR bridge agent does not advertise the management address TLV.

The IPv4 or IPv6 address of the LLDP frame sending port will be advertised as the management address when the following conditions exist:

- The *ip-address* argument is not configured.
- The specified loopback interface, M-GigabitEthernet interface, or VLAN interface does not have an IPv4 or IPv6 address, or the specified interface does not exist.

If the LLDP frame sending port does not have an IPv4 or IPv6 address, the MAC address of the port will be advertised.

If you specify the **ipv6** keyword, the management address is the IPv6 address. If you do not specify the **ipv6** keyword, the management address is the IPv4 address.

#### **Examples**

# Enable advertisement of the management address TLV globally and set the advertised management address to 192.168.1.1.

<Sysname> system-view

```
[Sysname] lldp agent nearest-customer global tlv-enable basic-tlv management-address-tlv 
192.168.1.1
```
#### **Related commands**

**lldp tlv-enable**

# <span id="page-27-0"></span>lldp hold-multiplier

Use **lldp hold-multiplier** to set the TTL multiplier.

Use **undo lldp hold-multiplier to** restore the default.

#### **Syntax**

**lldp hold-multiplier** *value*

**undo lldp hold-multiplier**

#### **Default**

The TTL multiplier is 4.

#### **Views**

System view

#### **Predefined user roles**

network-admin

#### **Parameters**

*value*: Sets the TTL multiplier in the range of 2 to 10.

#### **Usage guidelines**

The TTL TLV carried in an LLDPDU determines how long the device information carried in the LLDPDU can be saved on a recipient device.

By setting the TTL multiplier, you can set the TTL of locally sent LLDP frames. The TTL is expressed by using the following formula:

TTL = Min (65535, (TTL multiplier  $\times$  LLDP frame transmission interval + 1))

As the expression shows, the TTL can be up to 65535 seconds.

#### **Examples**

# Set the TTL multiplier to 6.

<Sysname> system-view [Sysname] lldp hold-multiplier 6

#### **Related commands**

**lldp timer tx-interval**

### <span id="page-27-1"></span>lldp ignore-pvid-inconsistency

Use **lldp ignore-pvid-inconsistency** to disable LLDP PVID inconsistency check.

Use **undo lldp ignore-pvid-inconsistency** to enable LLDP PVID inconsistency check.

#### **Syntax**

**lldp ignore-pvid-inconsistency**

#### **undo lldp ignore-pvid-inconsistency**

### **Default**

LLDP PVID inconsistency check is enabled.

#### **Views**

System view

#### **Default command level**

network-admin

#### **Usage guidelines**

By default, when the system receives an LLDP packet, it compares the PVID value contained in packet with the PVID configured on the receiving interface. If the two PVIDs do not match, a log message will be printed to notify the user.

You can disable PVID inconsistency check if different PVIDs are required on a link.

#### **Examples**

# Disable LLDP PVID inconsistency check.

```
<Sysname> system-view
[Sysname] lldp ignore-pvid-inconsistency
```
### <span id="page-28-0"></span>lldp management-address

Use **lldp management-address** to enable the device to generate an ARP or ND entry after receiving an LLDP frame that carries a management address TLV.

Use **undo lldp management-address** to restore the default.

#### **Syntax**

In Layer 2 Ethernet interface view:

```
lldp management-address { arp-learning | nd-learning } vlan vlan-id
```
**undo lldp management-address** { **arp-learning** | **nd-learning** }

In Layer 3 Ethernet interface view:

**lldp management-address** { **arp-learning** | **nd-learning** } [ **vlan** *vlan-id* ]

**undo lldp management-address** { **arp-learning** | **nd-learning** }

#### **Default**

The device does not generate an ARP or ND entry after receiving an LLDP frame that carries a management address TLV.

#### **Views**

Layer 2 Ethernet interface view

Layer 3 Ethernet interface view

#### **Default command level**

network-admin

#### **Parameters**

**arp-learning**: Generates an ARP entry if the received management address TLV contains an IPv4 address.

**nd-learning**: Generates an ND entry if the received management address TLV contains an IPv6 address.

**vlan** *vlan-id*: Specifies a VLAN ID. The value range for the *vlan-id* argument is 1 to 4094.

- In Layer 2 Ethernet interface view, specify the ID of the VLAN to which the generated ARP or ND entry belongs. The VLAN ID must belong to a VLAN that meets the following requirements:
	- o The Layer 2 Ethernet interface is assigned the VLAN.
	- A VLAN interface is configured for the VLAN.

This option is required in Layer 2 Ethernet interface view.

• In Layer 3 Ethernet interface view, specify the ID of a Layer 3 Ethernet subinterface. The subinterface will be recorded as the output interface in the ARP or ND entry. If the Layer 3 Ethernet subinterface does not exist or if this option is not specified, the Layer 3 Ethernet interface is recorded as the output interface.

#### **Usage guidelines**

You can enable the device to generate both ARP entries and ND entries.

In Layer 2 Ethernet interface view, this command must be configured together with the **lldp source-mac vlan** command. The **lldp source-mac vlan** command enables the Layer 2 Ethernet interface to use the MAC address of a VLAN interface instead of its own MAC address as the source MAC address of LLDP frames. This ensures that the LLDP neighbor can learn correct ARP or ND entries.

In Layer 3 Ethernet interface view, if you use the **vlan** *vlan-id* option to specify an existing Layer 3 Ethernet subinterface, make sure the subinterface has an IP address. The IP address will be used for communications with the neighbor device.

#### **Examples**

# Configure Ten-GigabitEthernet 1/0/1 to generate an ARP entry after receiving an LLDP frame carrying an IPv4 management address TLV.

<Sysname> system-view [Sysname] interface ten-gigabitethernet 1/0/1 [Sysname-Ten-GigabitEthernet1/0/1] lldp management-address arp-learning

#### **Related commands**

**lldp source-mac vlan**

### <span id="page-29-0"></span>lldp management-address-format string

Use **lldp management-address-format string** to set the encoding format of the management address to string.

Use **undo lldp management-address-format** to restore the default.

#### **Syntax**

In Layer 2/Layer 3 Ethernet interface view/management Ethernet interface view:

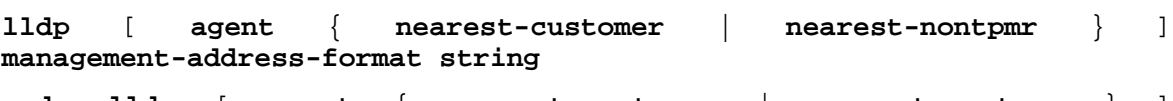

**undo lldp** [ **agent** { **nearest-customer** | **nearest-nontpmr** } ] **management-address-format**

In Layer 2/Layer 3 aggregate interface view:

```
lldp agent { nearest-customer | nearest-nontpmr }
management-address-format string
```
**undo lldp agent** { **nearest-customer** | **nearest-nontpmr** } **management-address-format**

#### **Default**

The encoding format of the management address is numeric.

#### **Views**

Layer 2 Ethernet interface view

Layer 3 Ethernet interface view

Management Ethernet interface view

Layer 2 aggregate interface view

Layer 3 aggregate interface view

#### **Predefined user roles**

network-admin

#### **Parameters**

**agent**: Specifies an LLDP agent type. If you do not specify an agent type in Ethernet or management Ethernet interface view, the command sets the encoding format of the management address for nearest bridge agents.

**nearest-customer**: Specifies nearest customer bridge agents.

**nearest-nontpmr**: Specifies nearest non-TPMR bridge agents.

#### **Usage guidelines**

LLDP neighbors must use the same encoding format for the management address.

The device supports only the numeric encoding format for IPv6 management addresses.

#### **Examples**

# Set the encoding format of the management address to string for the nearest customer bridge agents on Ten-GigabitEthernet 1/0/1.

<Sysname> system-view

```
[Sysname] interface ten-gigabitethernet 1/0/1
[Sysname-Ten-GigabitEthernet1/0/1] lldp agent nearest-customer 
management-address-format string
```
## <span id="page-30-0"></span>lldp max-credit

Use **lldp max-credit** to set the token bucket size for sending LLDP frames.

Use **undo lldp max-credit** to restore the default.

#### **Syntax**

**lldp max-credit** *credit-value*

**undo lldp max-credit**

#### **Default**

The token bucket size for sending LLDP frames is 5.

#### **Views**

System view

#### **Predefined user roles**

network-admin

#### **Parameters**

*credit-value*: Specifies the token bucket size for sending LLDP frames, in the range of 1 to 100.

#### **Examples**

# Set the token bucket size for sending LLDP frames to 10.

```
<Sysname> system-view
[Sysname] lldp max-credit 10
```
# <span id="page-31-0"></span>lldp mode

Use **lldp mode** to configure LLDP to operate in service bridge mode.

Use **undo lldp mode** to restore the default.

#### **Syntax**

**lldp mode service-bridge**

**undo lldp mode**

#### **Default**

LLDP operates in customer bridge mode.

#### **Views**

System view

#### **Predefined user roles**

network-admin

#### **Parameters**

**service-bridge**: Specifies the service bridge mode.

#### **Usage guidelines**

The LLDP agent types supported by LLDP depend on the LLDP bridge mode:

- **Service bridge mode**—LLDP supports nearest bridge agents and nearest non-TPMR bridge agents. LLDP processes the LLDP frames with destination MAC addresses for these agents and transparently transmits the LLDP frames with other destination MAC addresses in a VLAN.
- **Customer bridge mode**—LLDP supports nearest bridge agents, nearest non-TPMR bridge agents, and nearest customer bridge agents. LLDP processes the LLDP frames with destination MAC addresses for these agents and transparently transmits the LLDP frames with other destination MAC addresses in a VLAN.

The bridge mode configuration takes effect only when LLDP is enabled globally. If LLDP is disabled globally, LLDP can only operate in customer bridge mode.

#### **Examples**

# Configure LLDP to operate in service bridge mode.

<Sysname> system-view

[Sysname] lldp mode service-bridge

#### **Related commands**

**lldp global enable**

## <span id="page-31-1"></span>lldp notification med-topology-change enable

Use **lldp notification med-topology-change enable** to enable LLDP-MED trapping.

Use **undo lldp notification med-topology-change enable** to disable LLDP-MED trapping.

#### **Syntax**

**lldp notification med-topology-change enable**

**undo lldp notification med-topology-change enable**

#### **Default**

LLDP-MED trapping is disabled.

#### **Views**

Layer 2 Ethernet interface view

Layer 3 Ethernet interface view

Management Ethernet interface view

#### **Predefined user roles**

network-admin

#### **Examples**

# Enable LLDP-MED trapping on Ten-GigabitEthernet 1/0/1.

```
<Sysname> system-view
[Sysname] interface ten-gigabitethernet 1/0/1
[Sysname-Ten-GigabitEthernet1/0/1] lldp notification med-topology-change enable
```
# <span id="page-32-0"></span>lldp notification remote-change enable

Use **lldp notification remote-change enable** to enable LLDP trapping.

Use **undo lldp notification remote-change enable** to disable LLDP trapping.

#### **Syntax**

In Layer 2/Layer 3 Ethernet interface view/management Ethernet interface view:

**lldp** [ **agent** { **nearest-customer** | **nearest-nontpmr** } ] **notification remote-change enable undo lldp** [ **agent** { **nearest-customer** | **nearest-nontpmr** } ] **notification remote-change enable** In Layer 2/Layer 3 aggregate interface view: **lldp agent** { **nearest-customer** | **nearest-nontpmr** } **notification remote-change enable undo lldp agent** { **nearest-customer** | **nearest-nontpmr** } **notification remote-change enable** In IRF physical interface view: **lldp notification remote-change enable**

**undo lldp notification remote-change enable**

### **Default**

LLDP trapping is disabled.

#### **Views**

Layer 2 Ethernet interface view

Layer 3 Ethernet interface view

Management Ethernet interface view

Layer 2 aggregate interface view

Layer 3 aggregate interface view

IRF physical interface view

#### **Predefined user roles**

network-admin

#### **Parameters**

**agent**: Specifies an LLDP agent type. If you do not specify an agent type in Ethernet or management Ethernet interface view, the command enables LLDP trapping for nearest bridge agents.

**nearest-customer**: Specifies nearest customer bridge agents.

**nearest-nontpmr**: Specifies nearest non-TPMR bridge agents.

#### **Examples**

# Enable LLDP trapping for the nearest customer bridge agent on Ten-GigabitEthernet 1/0/1.

```
<Sysname> system-view
[Sysname] interface Ten-GigabitEthernet 1/0/1
[Sysname-Ten-GigabitEthernet1/0/1] lldp agent nearest-customer notification 
remote-change enable
```
### <span id="page-33-0"></span>lldp source-mac vlan

Use **lldp source-mac vlan** to set the source MAC address of outgoingLLDP frames to the MAC address of a VLAN interface or a Layer 3 Ethernet subinterface.

Use **undo lldp source-mac vlan** to restore the default.

#### **Syntax**

**lldp source-mac vlan** *vlan-id*

**undo lldp source-mac vlan**

#### **Default**

The source MAC address of LLDP frames is the MAC address of the Layer 3 Ethernet interface.

#### **Views**

Layer 2 Ethernet interface view

Layer 3 Ethernet interface view

#### **Default command level**

network-admin

#### **Parameters**

**vlan** *vlan-id*: Specifies a VLAN ID. The value range for the *vlan-id* argument is 1 to 4094.

- In Layer 2 Ethernet interface view, specify the ID of a VLAN to which the interface belongs. The specified VLAN must have a VLAN interface configured.
- In Layer 3 Ethernet interface view, specify the ID of a Layer 3 Ethernet subinterface. If the Layer 3 Ethernet subinterface does not exist, the MAC address of the Layer 3 Ethernet interface is used as the source MAC address of LLDP frames.

### **Usage guidelines**

In Layer 2 Ethernet interface view, this command must be configured together with the **lldp management-address arp-learning** command to ensure that the LLDP neighbor can learn correct ARP or ND entries.

#### **Examples**

# Set the source MAC address of LLDP frames to the MAC address of the Layer 3 Ethernet subinterface.

<Sysname> system-view

[Sysname] interface ten-gigabitethernet 1/0/1

[Sysname-Ten-GigabitEthernet1/0/1] lldp source-mac vlan 4094

#### **Related commands**

**lldp management-address arp-learning**

### <span id="page-34-0"></span>lldp timer fast-interval

Use **lldp timer fast-interval** to set an interval for fast LLDP frame transmission.

Use **undo lldp timer fast-interval** to restore the default.

#### **Syntax**

**lldp timer fast-interval** *interval*

**undo lldp timer fast-interval**

#### **Default**

The interval for fast LLDP frame transmission is 1 second.

#### **Views**

System view

#### **Predefined user roles**

network-admin

#### **Parameters**

*interval*: Sets an interval for fast LLDP frame transmission, in the range of 1 to 3600 seconds.

#### **Examples**

# Set the interval for fast LLDP frame transmission to 2 seconds. <Sysname> system-view [Sysname] lldp timer fast-interval 2

### <span id="page-34-1"></span>lldp timer notification-interval

Use **lldp timer notification-interval** to set the LLDP trap and LLDP-MED trap transmission interval.

Use **undo lldp timer notification-interval** to restore the default.

#### **Syntax**

**lldp timer notification-interval** *interval*

**undo lldp timer notification-interval**

#### **Default**

The LLDP trap and LLDP-MED trap transmission interval is 30 seconds.

#### **Views**

System view

#### **Predefined user roles**

network-admin

#### **Parameters**

*interval*: Sets the LLDP trap and LLDP-MED trap transmission interval in the range of 5 to 3600 seconds.

#### **Examples**

# Set both the LLDP trap and LLDP-MED trap transmission interval to 8 seconds.

```
<Sysname> system-view
```
[Sysname] lldp timer notification-interval 8

## <span id="page-35-0"></span>lldp timer reinit-delay

Use **lldp timer reinit-delay** to set the LLDP reinitialization delay.

Use **undo lldp timer reinit-delay** to restore the default.

#### **Syntax**

**lldp timer reinit-delay** *delay*

**undo lldp timer reinit-delay**

#### **Default**

The LLDP reinitialization delay is 2 seconds.

#### **Views**

System view

#### **Predefined user roles**

network-admin

#### **Parameters**

*delay*: Sets the LLDP reinitialization delay in the range of 1 to 10 seconds.

#### **Examples**

# Set the LLDP reinitialization delay to 4 seconds.

<Sysname> system-view [Sysname] lldp timer reinit-delay 4

### <span id="page-35-1"></span>lldp timer rx- timeout

Use **lldp timer rx-timeout** to set the timeout for receiving LLDP frames and enable the device to report no LLDP neighbor events.

Use **undo lldp timer rx-timeout** to restore the default.

#### **Syntax**

**lldp timer rx-timeout** *timeout*

**undo lldp timer rx-timeout**

#### **Default**

No timeout is set for receiving LLDP frames, and the device does not report no LLDP neighbor events.

#### **Views**

System view

#### **Predefined user roles**

network-admin

#### **Parameters**

*timeout*: Sets the timeout for receiving LLDP frames, in the range of 30 to 32768 seconds.

#### **Usage guidelines**

This command can detect only directly connected LLDP neighbors.

When you use this command, make sure the following requirements are met:

- LLDP is enabled.
- Interfaces are physically up.
- Nearest bridge agents operate in **Rx** or **TxRx** mode.

After this command is executed, the device restarts the timeout timer for receiving LLDP frames on an interface in one of the following situations:

- When LLDP is enabled, the interface state changes from down to up.
- When the interface is physically up, LLDP is enabled.
- When LLDP is enabled and the interface is physically up, the mode of nearest bridge agents is changed from disabled to **Rx** or **TxRx**.

If an interface has not received any LLDP frames when the timeout timer expires, the device reports a no LLDP neighbor event to the NETCONF module.

To avoid misdetection, make sure the timeout for receiving LLDP frames is greater than the LLDP frame transmission interval.

#### **Examples**

# Set the timeout for receiving LLDP frames to 30 seconds.

<Sysname> system-view [Sysname] lldp timer rx-timeout 30

#### **Related commands**

**lldp timer tx-interval**

## <span id="page-36-0"></span>lldp timer tx-interval

Use **lldp timer tx-interval** to set the LLDP frame transmission interval.

Use **undo lldp timer tx-interval** to restore the default.

#### **Syntax**

**lldp timer tx-interval** *interval*

**undo lldp timer tx-interval**

#### **Default**

The LLDP frame transmission interval is 30 seconds.

#### **Views**

System view

#### **Predefined user roles**

network-admin

#### **Parameters**

*interval*: Sets the LLDP frame transmission interval in the range of 1 to 32768 seconds.

#### **Examples**

# Set the LLDP frame transmission interval to 20 seconds. <Sysname> system-view

[Sysname] lldp timer tx-interval 20

# <span id="page-37-0"></span>lldp tlv-enable

Use **lldp tlv-enable** to configure the types of advertisable TLVs on a port.

Use **undo lldp tlv-enable** to disable the advertising of the specified types of TLVs on a port.

#### **Syntax**

In Layer 2 Ethernet interface view:

• For nearest bridge agents:

```
lldp tlv-enable { basic-tlv { all | port-description |
system-capability | system-description | system-name |
management-address-tlv [ ipv6 ] [ ip-address | interface loopback
interface-number ] } | dot1-tlv { all | port-vlan-id | link-aggregation
| protocol-vlan-id [ vlan-id ] | vlan-name [ vlan-id ] | management-vid
[ mvlan-id ] } | dot3-tlv { all | link-aggregation | mac-physic |
max-frame-size | power } | med-tlv { all | capability | inventory |
network-policy [ vlan-id ] | power-over-ethernet | location-id
{ civic-address device-type country-code { ca-type ca-value }&<1-10>
| elin-address tel-number } } }
undo lldp tlv-enable { basic-tlv { all | port-description |
system-capability | system-description | system-name |
management-address-tlv [ ipv6 ] [ ip-address | interface loopback
interface-number ] } | dot1-tlv { all | port-vlan-id | link-aggregation
| protocol-vlan-id | vlan-name | management-vid } | dot3-tlv { all |
link-aggregation | mac-physic | max-frame-size | power } | med-tlv { all
| capability | inventory | network-policy [ vlan-id ] |
power-over-ethernet | location-id } }
• For nearest non-TPMR bridge agents:
lldp agent nearest-nontpmr tlv-enable { basic-tlv { all |
port-description | system-capability | system-description |
system-name | management-address-tlv [ ipv6 ] [ ip-address ] } | dot1-tlv
{ all | port-vlan-id | link-aggregation } | dot3-tlv { all |
link-aggregation } }
lldp tlv-enable dot1-tlv { protocol-vlan-id [ vlan-id ] | vlan-name
[ vlan-id ] | management-vid [ mvlan-id ] }
undo lldp agent nearest-nontpmr tlv-enable { basic-tlv { all |
```

```
system-name | management-address-tlv [ ipv6 ] [ ip-address ] } |
dot1-tlv { all | port-vlan-id | link-aggregation } | dot3-tlv { all |
link-aggregation } }
undo lldp tlv-enable dot1-tlv { protocol-vlan-id | vlan-name |
management-vid }
```
**port-description** | **system-capability** | **system-description** |

• For nearest customer bridge agents:

```
lldp agent nearest-customer tlv-enable { basic-tlv { all |
   port-description | system-capability | system-description |
   system-name | management-address-tlv [ ipv6 ] [ ip-address ] } |
   dot1-tlv { all | port-vlan-id | link-aggregation } | dot3-tlv { all |
   link-aggregation } }
   lldp tlv-enable dot1-tlv { protocol-vlan-id [ vlan-id ] | vlan-name
   [ vlan-id ] | management-vid [ mvlan-id ] }
   undo lldp agent nearest-customer tlv-enable { basic-tlv { all |
   port-description | system-capability | system-description |
   system-name | management-address-tlv [ ipv6 ] [ ip-address ] } |
   dot1-tlv { all | port-vlan-id | link-aggregation } | dot3-tlv { all |
   link-aggregation } }
   undo lldp tlv-enable dot1-tlv { protocol-vlan-id | vlan-name |
   management-vid }
In Layer 3 Ethernet interface view:
lldp tlv-enable { basic-tlv { all | port-description | system-capability |
system-description | system-name | management-address-tlv [ ipv6 ]
[ ip-address | interface loopback interface-number ] } | dot1-tlv { all |
```
**link-aggregation** } | **dot3-tlv** { **all** | **link-aggregation** | **mac-physic** | **max-frame-size** | **power** } | **med-tlv** { **all** | **capability** | **inventory** | **power-over-ethernet** | **location-id** { **civic-address** *device-type country-code* { *ca-type ca-value* }&<1-10> | **elin-address** *tel-number* } } }

**lldp agent** { **nearest-nontpmr** | **nearest-customer** } **tlv-enable** { **basic-tlv** { **all** | **port-description** | **system-capability** | **system-description** | **system-name** | **management-address-tlv** [ **ipv6** ] [ *ip-address* ] } | **dot1-tlv** { **all** | **link-aggregation** } | **dot3-tlv** { **all** | **link-aggregation** } }

**undo lldp tlv-enable** { **basic-tlv** { **all** | **port-description** | **system-capability** | **system-description** | **system-name** | **management-address-tlv** [ **ipv6** ] [ *ip-address* | **interface loopback** *interface-number* ] } | **dot1-tlv** { **all** | **link-aggregation** } | **dot3-tlv** { **all** | **link-aggregation** | **mac-physic** | **max-frame-size** | **power** } | **med-tlv** { **all** | **capability** | **inventory** | **power-over-ethernet** | **location-id** } }

**undo lldp agent** { **nearest-nontpmr** | **nearest-customer** } **tlv-enable** { **basic-tlv** { **all** | **port-description** | **system-capability** | **system-description** | **system-name** | **management-address-tlv** [ **ipv6** ] [ *ip-address* ] } | **dot1-tlv** { **all** | **link-aggregation** } | **dot3-tlv** { **all** | **link-aggregation** } }

In management Ethernet interface view:

**lldp tlv-enable** { **basic-tlv** { **all** | **port-description** | **system-capability** | **system-description** | **system-name** | **management-address-tlv** [ **ipv6** ] [ *ip-address* ] } | **dot1-tlv** { **all** | **link-aggregation** } | **dot3-tlv** { **all** | **link-aggregation** | **mac-physic** | **max-frame-size** | **power** } | **med-tlv** { **all** | **capability** | **inventory** | **power-over-ethernet** | **location-id** { **civic-address**  *device-type country-code* { *ca-type ca-value* }&<1-10> | **elin-address**  *tel-number* } } }

**lldp agent** { **nearest-nontpmr** | **nearest-customer** } **tlv-enable** { **basic-tlv** { **all** | **port-description** | **system-capability** | **system-description** | **system-name** | **management-address-tlv** [ **ipv6** ] [ *ip-address* ] } | **dot1-tlv** { **all** | **link-aggregation** } | **dot3-tlv** { **all** | **link-aggregation** } }

**undo lldp tlv-enable** { **basic-tlv** { **all** | **port-description** | **system-capability** | **system-description** | **system-name** | **management-address-tlv** [ **ipv6** ] [ *ip-address* ] } | **dot1-tlv** { **all** | **link-aggregation** } | **dot3-tlv** { **all** | **link-aggregation** | **mac-physic** | **max-frame-size** | **power** } | **med-tlv** { **all** | **capability** | **inventory** | **power-over-ethernet** | **location-id** } }

**undo lldp agent** { **nearest-nontpmr** | **nearest-customer** } **tlv-enable** { **basic-tlv** { **all** | **port-description** | **system-capability** | **system-description** | **system-name** | **management-address-tlv** [ **ipv6** ] [ *ip-address* ] } | **dot1-tlv** { **all** | **link-aggregation** } | **dot3-tlv** { **all** | **link-aggregation** } }

In Layer 2 aggregate interface view:

**lldp agent nearest-nontpmr tlv-enable** { **basic-tlv** { **all** | **management-address-tlv** [ **ipv6** ] [ *ip-address* ] | **port-description** | **system-capability** | **system-description** | **system-name** } | **dot1-tlv** { **all** | **port-vlan-id** } }

**lldp agent nearest-customer tlv-enable** { **basic-tlv** { **all** | **management-address-tlv** [ **ipv6** ] [ *ip-address* ] | **port-description** | **system-capability** | **system-description** | **system-name** } | **dot1-tlv** { **all** | **port-vlan-id** } }

**lldp tlv-enable dot1-tlv** { **protocol-vlan-id** [ *vlan-id* ] | **vlan-name** [ *vlan-id* ] | **management-vid** [ *mvlan-id* ] }

**undo lldp agent nearest-nontpmr tlv-enable** { **basic-tlv** { **all** | **management-address-tlv** [ **ipv6** ] [ *ip-address* ] | **port-description** | **system-capability** | **system-description** | **system-name** } | **dot1-tlv** { **all** | **port-vlan-id** } }

**undo lldp agent nearest-customer tlv-enable** { **basic-tlv** { **all** | **management-address-tlv** [ **ipv6** ] [ *ip-address* ] | **port-description** | **system-capability** | **system-description** | **system-name** } | **dot1-tlv** { **all** | **port-vlan-id** } }

**undo lldp tlv-enable dot1-tlv** { **protocol-vlan-id** | **vlan-name** | **management-vid** }

In Layer 3 aggregate interface view:

**lldp agent** { **nearest-customer** | **nearest-nontpmr** } **tlv-enable basic-tlv** { **all** | **management-address-tlv** [ **ipv6** ] [ *ip-address* ] | **port-description** | **system-capability** | **system-description** | **system-name** }

**undo lldp agent** { **nearest-customer** | **nearest-nontpmr** } **tlv-enable basic-tlv** { **all** | **management-address-tlv** [ **ipv6** ] [ *ip-address* ] | **port-description** | **system-capability** | **system-description** | **system-name** }

In IRF physical interface view:

```
lldp tlv-enable basic-tlv { port-description | system-capability |
system-description | system-name }
```

```
undo lldp tlv-enable basic-tlv { port-description | system-capability |
system-description | system-name }
```
#### **Default**

On Layer 2 Ethernet interfaces:

- Nearest bridge agents can advertise all types of LLDP TLVs except the following types:
	- Location identification TLVs.
- o Port and protocol VLAN ID TLVs.
- o VLAN name TLVs.
- o Management VLAN ID TLVs.
- Nearest non-TPMR bridge agents do not advertise any TLVs.
- Nearest customer bridge agents can advertise basic TLVs and IEEE 802.1 organizationally specific TLVs.

On Layer 3 Ethernet interfaces or management Ethernet interfaces:

- Nearest bridge agents can advertise all types of LLDP TLVs except network policy TLVs. Among all the 802.1 organizationally specific TLVs, only the link aggregation TLV is supported.
- Nearest non-TPMR bridge agents do not advertise any TLVs.
- Nearest customer bridge agents can advertise basic TLVs and IEEE 802.1 organizationally specific TLVs (only link aggregation TLV is supported).

On Layer 2 aggregate interfaces:

- Nearest non-TPMR bridge agents do not advertise any TLVs.
- Nearest customer bridge agents can advertise basic TLVs and IEEE 802.1 organizationally specific TLVs. Among the IEEE 802.1 organizationally specific TLVs, only port and protocol VLAN ID TLVs, VLAN name TLVs, and management VLAN ID TLVs are supported.

On Layer 3 aggregate interfaces:

- Nearest non-TPMR bridge agents do not advertise TLVs.
- Nearest customer bridge agents can advertise only basic TLVs.

IRF physical interfaces support all available types of TLVs.

#### **Views**

Layer 2 Ethernet interface view

Layer 3 Ethernet interface view

Management Ethernet interface view

Layer 2 aggregate interface view

Layer 3 aggregate interface view

IRF physical interface view

#### **Predefined user roles**

network-admin

#### **Parameters**

**agent**: Specifies an LLDP agent type. If you do not specify an agent type in Ethernet or management Ethernet interface view, the command configures the types of advertisable TLVs for nearest bridge agents.

**nearest-customer**: Specifies nearest customer bridge agents.

**nearest-nontpmr**: Specifies nearest non-TPMR bridge agents.

**all**: Advertises all TLVs of the specified type. This keyword enables the interface to advertise following TLVs:

- All basic LLDP TLVs if the **all** keyword is specified for **basic-tlv**.
- All IEEE 802.1 organizationally specific LLDP TLVs if the **all** keyword is specified for **dot1-tlv**.
- All IEEE 802.3 organizationally specific LLDP TLVs if the **all** keyword is specified for **dot3-tlv**.

• All LLDP-MED TLVs except location identification TLVs if the **all** keyword is specified for **med-tlv**.

**basic-tlv**: Advertises basic LLDP TLVs.

**management-address-tlv** [ **ipv6** ] [ *ip-address* | **interface loopback** *interface-number* ]: Advertises management address TLVs. The **ipv6** keyword indicates that the management address to be advertised is in IPv6 format. The *ip-address* argument specifies the management address to be advertised. The **interface loopback** *interface-number* option specifies the management address as the IP address of a loopback interface specified by its number. By default, the following rules apply:

- When you execute the **lldp** tlv-enable command:
	- $\circ$  For a Layer 2 Ethernet interface, the IPv4 or IPv6 address of a VLAN interface will be advertised as the management address when one of the following conditions exists:
		- − Both the *ip-address* argument and the **interface loopback** *interface-number* option are not configured.
		- − The specified loopback interface does not have an IPv4 or IPv6 address, or the specified loopback interface does not exist.

The VLAN interface belongs to a VLAN that meets the following requirements:

- − In up state.
- The corresponding VLAN ID is the lowest among the VLANs permitted on the interface.

If you specify the **ipv6** keyword, the IPv6 address of the VLAN interface will be advertised. If you do not specify the **ipv6** keyword, both the IPv4 and IPv6 addresses of the VLAN interface will be advertised.

If none of the VLAN interfaces of the permitted VLANs is assigned an IPv4 or IPv6 address or all VLAN interfaces are down, the MAC address of the interface will be advertised.

 $\circ$  For a Layer 2 aggregate interface, the IPv4 or IPv6 address of a VLAN interface will be advertised as the management address if the *ip-address* argument is not configured.

The VLAN interface belongs to a VLAN that meets the following requirements:

- − In up state.
- − The corresponding VLAN ID is the lowest among the VLANs permitted on the interface.

If you specify the **ipv6** keyword, the IPv6 address of the VLAN interface will be advertised. If you do not specify the **ipv6** keyword, both the IPv4 and IPv6 addresses of the VLAN interface will be advertised.

If none of the VLAN interfaces of the permitted VLANs is assigned an IPv4 or IPv6 address or all VLAN interfaces are down, the MAC address of the interface will be advertised.

- $\circ$  For a Layer 3 Ethernet interface, the IPv4 or IPv6 address of the interface will be advertised when the following conditions exist:
	- − The *ip-address* argument is not configured.
	- − The specified loopback interface does not have an IPv4 or IPv6 address, or the specified loopback interface does not exist.

If you specify the **ipv6** keyword, the IPv6 address of the interface will be advertised. If you do not specify the **ipv6** keyword, both the IPv4 and IPv6 addresses of the interface will be advertised.

If the interface does not have an IPv4 or IPv6 address, the MAC address of the interface will be advertised.

 $\circ$  For a Layer 3 aggregate interface or management Ethernet interface, the IPv4 or IPv6 address of the interface will be advertised when the *ip-address* argument is not configured.

If you specify the **ipv6** keyword, the IPv6 address of the interface will be advertised. If you do not specify the **ipv6** keyword, both the IPv4 and IPv6 addresses of the interface will be advertised.

If the interface does not have an IPv4 or IPv6 address, the MAC address of the interface will be advertised.

- When you execute the **undo lldp tlv-enable** command for a Layer 2/Layer 3 Ethernet interface, management Ethernet interface, or Layer 2/Layer 3 aggregate interface:
	- If you do not specify *ip-address*, **ipv6**, or **interface loopback** *interface-number*, the interface does not advertise any management address TLVs.
	- If you specify *ip-address*, **ipv6**, or **interface loopback** *interface-number*, the interface advertises the default management address TLVs.

**port-description**: Advertises port description TLVs.

**system-capability**: Advertises system capabilities TLVs.

**system-description**: Advertises system description TLVs.

**system-name**: Advertises system name TLVs.

**dot1-tlv**: Advertises IEEE 802.1 organizationally specific LLDP TLVs.

**port-vlan-id**: Advertises port VLAN ID TLVs.

**protocol-vlan-id** [ *vlan-id* ]: Advertises port and protocol VLAN ID TLVs. The *vlan-id* argument specifies a VLAN ID in the TLVs to be advertised. The VLAN ID is in the range of 1 to 4094, and the default is the lowest VLAN ID on the port.

**vlan-name** [ *vlan-id* ]: Advertises VLAN name TLVs. The *vlan-id* argument specifies a VLAN ID in the TLVs to be advertised. The VLAN ID is in the range of 1 to 4094, and the default is the lowest VLAN ID on the port. If you do not specify a VLAN ID and the port is not assigned to any VLAN, the PVID of the port is advertised.

**management-vid** [ *mvlan-id* ]: Advertises management VLAN ID TLVs. The m*vlan-id* argument specifies a management VLAN ID in the TLVs to be advertised. The management VLAN ID is in the range of 1 to 4094. If you do not specify this option, the value 0 is advertised, which means that the LLDP agent is not configured with a management VLAN ID.

**link-aggregation**: Advertises link aggregation TLVs.

**dot3-tlv**: Advertises IEEE 802.3 organizationally specific LLDP TLVs.

**mac-physic**: Advertises MAC/PHY configuration/status TLVs.

**max-frame-size**: Advertises maximum frame size TLVs.

**power**: Advertises power in MDI TLVs and power stateful control TLVs.

**med-tlv**: Advertises LLDP-MED TLVs.

**capability**: Advertises LLDP-MED capabilities TLVs.

**inventory**: Advertises the following TLVs: hardware revision, firmware revision, software revision, serial number, manufacturer name, model name, and asset ID.

**location-id**: Advertises location identification TLVs.

**civic-address**: Inserts the typical address information about the network device in location identification TLVs .

*device-type*: Sets a device type value in the range of 0 to 2:

- Value 0 specifies a DHCP server.
- Value 1 specifies a network device.

• Value 2 specifies an LLDP-MED endpoint.

*country-code*: Sets a country code defined in ISO 3166.

{ *ca-type ca-value* }&<1-10>: Configures address information. *ca-type* represents the address information type in the range of 0 to 255. *ca-value* represents address information, a string of 1 to 250 characters. &<1-10> indicates that you can specify up to 10 *ca-type ca-value* pairs.

**elin-address**: Inserts telephone numbers for emergencies in location identification TLVs.

*tel-number*: Sets the telephone number for emergencies, a string of 10 to 25 characters.

**network-policy** [ *vlan-id* ]: Advertises network policy TLVs. The *vlan-id* argument specifies the voice VLAN ID to be advertised, in the range of 1 to 4094.

**power-over-ethernet**: Advertises extended power-via-MDI TLVs.

#### **Usage guidelines**

Nearest bridge agents are not supported on aggregate interfaces.

You can enable the device to advertise multiple types of TLVs by using this command without the **all** keyword specified.

If the MAC/PHY configuration/status TLV is not advertisable, none of the LLDP-MED TLVs will be advertised whether or not they are advertisable. If the LLDP-MED capabilities TLV is not advertisable, the other LLDP-MED TLVs will not be advertised regardless of whether or not they are advertisable.

The port and protocol VLAN ID, VLAN name, and management VLAN ID TLVs in IEEE 802.1 organizationally specific LLDP TLVs can be configured only for nearest bridge agents. The configuration can be inherited by nearest customer bridge agents and nearest non-TPMR bridge agents.

#### **Examples**

# Enable the nearest customer bridge agents on Ten-GigabitEthernet 1/0/1 to advertise link aggregation TLVs of the IEEE 802.1 organizationally specific TLVs.

<Sysname> system-view

```
[Sysname] interface ten-gigabitethernet 1/0/1
[Sysname-Ten-GigabitEthernet1/0/1] lldp agent nearest-customer tlv-enable dot1-tlv 
link-aggregation
```
### <span id="page-43-0"></span>reset lldp statistics

Use **reset lldp statistics** to clear LLDP statistics on ports.

#### **Syntax**

```
reset lldp statistics [ interface interface-type interface number ]
[ agent { nearest-bridge | nearest-customer | nearest-nontpmr } ]
```
#### **Views**

User view

#### **Predefined user roles**

network-admin

#### **Parameters**

**interface** *interface-type interface-number*: Specifies a port by its type and number. If you do not specify this option, the command clears LLDP statistics on all ports.

**agent**: Specifies an agent type. If you do not specify an agent type, the command clears LLDP statistics for all LLDP agents.

**nearest-bridge**: Specifies nearest bridge agents.

**nearest-customer**: Specifies nearest customer bridge agents.

**nearest-nontpmr**: Specifies nearest non-TPMR bridge agents.

### **Usage guidelines**

If you do not specify any parameters, the **reset lldp statistics** command clears LLDP statistics on all ports but does not clear global LLDP statistics.

#### **Examples**

# Clear LLDP statistics on all ports.

<Sysname> reset lldp statistics

#### **Related commands**

**display lldp statistic**